Федеральное государственное автономное образовательное учреждение высшего образования «СИБИРСКИЙ ФЕДЕРАЛЬНЫЙ УНИВЕРСИТЕТ» Институт космических и информационных технологий Кафедра систем автоматики, автоматизированного управления и проектирования

> УТВЕРЖДАЮ Заведующий кафедрой С.В. Ченцов « $\qquad \qquad \longrightarrow \qquad \qquad 2021 \text{ r.}$

# БАКАЛАВРСКАЯ РАБОТА

15.03.04 Автоматизация технологических процессов и производств

# **АВТОМАТИЗАЦИЯ КОНВЕЙЕРНОЙ ЛИНИИ** РОЗЛИВА ЖИДКОЙ ПРОДУКЦИИ

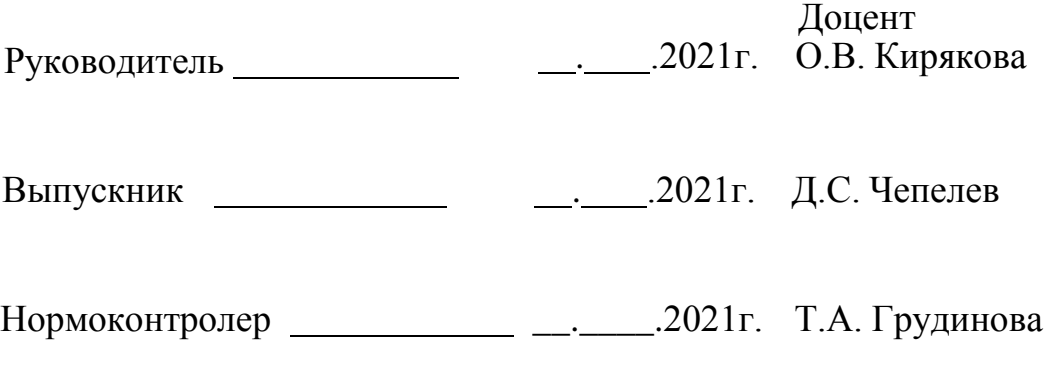

Красноярск 2021

### **PEФEPAT**

Выпускная квалификационная работа на тему «Автоматизация конвейерной линии розлива жидкой продукции» содержит 78 страниц текстового документа, 2 приложения, 37 иллюстраций, 20 использованных источников, 4 формулы, 4 таблицы.

АВТОМАТИЗАЦИЯ, ЛИНИИ РОЗЛИВА, ЖИДКОСТЬ, КОНВЕЙЕРНАЯ ЛИНИЯ, ПИЩЕВАЯ ПРОМЫШЛЕННОСТЬ, КЕГИ, SIMINTECH, МОДЕЛИРОВАНИЕ.

Целью данной работы является создание модели имитации работы конвейерной линии при перепадах давления жидкости и газа во время заправки кеги с возможностью автоматического регулирования параметров до безопасных значений для предотвращения аварийной ситуации.

Анализ ряда производств показал, что при конвейерном розливе жидкости процесс регулирования давления продукта, поступающего к установке, производится вручную из-за чего увеличивается риск поломки оборудования, поэтому вопрос об автоматизации данного процесса является актуальным.

В ходе выполнения данной работы решены следующие задачи:

Опираясь на специфику выбранной области, предусмотрено наличие средств контроля, не ухудшающих качество и безопасность продукта.

Разработана и реализована в среде динамического моделирования модель конвейера, обладающая тремя рабочими и двумя аварийными режимами работы.

В модели реализовано срабатывание защиты с автоматическим включением аварийного режима при достижении верхней границы рабочих диапазонов давления в контуре системы.

# СОДЕРЖАНИЕ

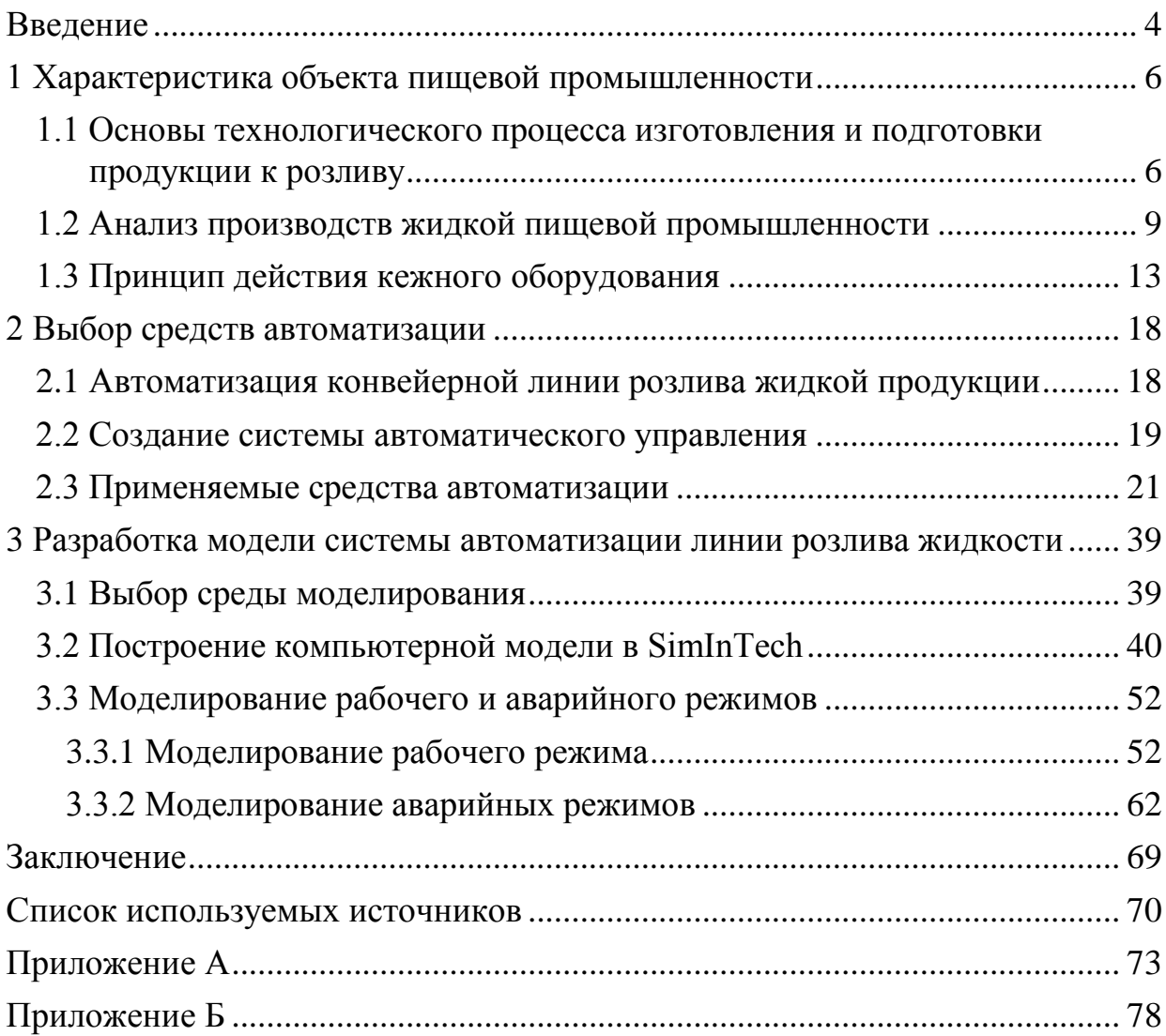

# **ВВЕДЕНИЕ**

<span id="page-3-0"></span>Автоматизация технологических процессов пищевых производств - это комплекс мероприятий и новаторских решений, которые служат для сокращения доли ручного труда в процессе производства.

Основными преимуществами внедрения автоматизации можно отнести следующее: сокращение времени, которое затрачивается на выполнение конкретной операции, уменьшение человеческого фактора, сокращение персонала, унификация оборудования, возможность внедрения новых технологий и сложных операций, увеличение безопасности на отдельных участках производства.

Автоматизация пищевых производств на сегодняшний день является одной из основных тем современного ведения бизнеса. Вне зависимости от отрасли производства продуктов питания, модернизация линий и отдельного оборудования с дальнейшим переходом на автономную работу – гарантия выгодного вложения денежных средств, улучшения качественных показателей предприятия и возможность внедрения современных технологий.

Данная работа посвящена вопросу автоматизации конвейерной линии розлива жидкой продукции в кеги. Наполнение кег в заводских условиях построено на принципе противодавления. Для успешного розлива жидкости в кеге создаётся такое же давление, как в напорном резервуаре. Правила заправки кеги вручную также нацелены на соблюдение этого принципа.

Перед заправкой кег необходимо промыть и дезинфицировать при помощи специальных растворов для очистки ёмкостей для напитка. Чтобы не испортить вкус и качество продукта, к кегу перед наполнением подключают шланг, подающий небольшую порцию СО2. Этот газ тяжелее кислорода, и вытеснит его, оседая на дне кега.

Розлив жидкости в кеги вручную без специального оборудования процесс не только трудоёмкий, но и небезопасный для качества напитка. Помимо этого, ручная чистка и наполнение кега негативно влияет на срок

службы фитинга: именно эту важную деталь кега проще всего повредить, разливая напитка «голыми руками».

Анализ ряда производств показал, что при конвейерном розливе жидкости процесс регулирования давления продукта, поступающего к установке, производится вручную из-за чего увеличивается риск поломки оборудования, поэтому вопрос об автоматизации данного процесса является актуальным.

Целью данной работы является создание модели имитации работы конвейерной линии при перепадах давления жидкости и газа во время заправки кеги с возможностью автоматического регулирования параметров до безопасных значений для предотвращения аварийной ситуации.

### <span id="page-5-0"></span>**1 Характеристика объекта пищевой промышленности**

# <span id="page-5-1"></span>**1.1 Основы технологического процесса изготовления и подготовки** продукции к розливу

Рассмотрим изготовление конкретного вида продукции в нашем случае — ЭТО ПИВО.

При всём многообразии используемого сырья и способов варки пива, современная технология производства пива включает следующие этапы:

Подработка солода

Предназначенное для пивоварения зерновое сырьё требует предварительной обработки, которая заключается в превращении его в пивоваренный солод. Процесс включает в себя проращивание зёрен злаков (чаще всего ячменя), сушку и очистку от ростков. При проращивании крахмал в зёрнах расщепляется на сахара. Различная степень сушки солода применяется для приготовления солода разных типов — светлого, тёмного, чёрного.

Для получения тёмных и особенно карамельных сортов солод поджаривают. Чем сильнее жарят солод, тем больше сахаров карамелизуются в нём. Наиболее тёмные сорта солода не могут использоваться самостоятельно без светлых сортов, так как при обжаривании теряются ферменты, необходимые для осахаривания сусла.

Подработка солода может производиться как на пивоваренном заводе, так и на отдельном предприятии (солодовенном заводе).

Затирание сусла

В зависимости от рецептуры в начале непосредственного приготовления пива готовится затор — смесь дроблёных зернопродуктов (различных сортов солода и других требуемых ингредиентов), предназначенных для затирания с водой. При смешивании его с водой

получается кашица, которая имеет сладковатый вкус от растворённых сахаров солода.

В ходе затирания производят постепенный нагрев с т. н. «температурными паузами», необходимыми для действия различных ферментов. На современном производстве таких пауз несколько:

50-52 градуса в течение 10-15 минут (белковая пауза (для расщепления белков)),

62-63 градуса 15-30 минут (действует фермент бета-амилаза, который дробит крахмал и декстрины на мелкие фрагменты — олигосахариды, мальтозу),

70-72 градуса 30 минут (действует альфа-амилаза, дробящая крахмал на крупные фрагменты — декстрины).

Окончание процесса осахаривания определяют йодной пробой (капли раствора йода не должны синеть). Затем затор нагревают до 78 градусов (для инактивации ферментов и снижения вязкости) и подают на фильтрацию.

Существуют технологии затирания с отварками, когда часть затора кипятится. Обычно такой способ применяют при использовании несоложёного сырья — ячменя, риса, кукурузы, а также при производстве тёмных сортов пива.

Фильтрация затора

Полученный затор перекачивается в фильтр — чан, где происходит его разделение на неохмелённое пивное сусло и дробину — нерастворимые остатки затора, остающиеся в процессе фильтрации.

Обычно фильтрация состоит из двух стадий. На первой отбирается сусло-самотёк, на второй — дробину промывают горячей водой. Обе порции смешиваются в сусловарочном котле. Таким образом, дробина служит фильтровальной перегородкой.

Также применяют фильтры-прессы, в которых роль фильтровальной перегородки играет синтетический материал, а фильтрация происходит не под действием тяготения, а пневматическим сжатием фильтровальных элементов.

#### Кипячение сусла

Сусло варится 1-2 часа с добавлением хмеля и других необходимых ингредиентов. Во время кипячения ароматические и горькие составные части хмеля растворяются, придавая суслу характерные для пива оттенки вкуса и аромата. В это же время коагулируют и выпадают в осадок белковые вещества, а также выпариваются некоторые ароматические компоненты, неблагоприятно влияющие на вкус пива.

Осветление сусла

Сусло перекачивают в вихревую ванну (вирпул) для отделения нерастворимых остатков ячменя и хмеля. Эти частицы, под действием силы трения слоёв жидкости, собираются в центре днища гидроциклона. После 20-30 минут отстаивания сусло отделяют от нерастворимого остатка — бруха  $(\text{TPy}6a)$ .

Охлаждение и аэрация сусла.

Сусло перекачивается в бродильный резервуар. В течение перекачки оно охлаждается и насыщается кислородом, необходимым для размножения дрожжей.

Брожение

Под воздействием заданных в сусло дрожжей происходит брожение, при котором простейшие сахара, содержащиеся в сусле, превращаются в спирт и углекислый саз. Продолжительность брожения и температура процесса зависят от того, какие дрожжи были заданы и какое пиво хотят получить — верхового или низового брожения. В последнем случае полученный на этой стадии продукт (так называемое «молодое пиво») затем помещают в танки лагерного отделения для дозревания. Цель дозревания — улучшение органолептических свойств напитка, расщепление диацетила, сложных эфиров.

Для этого процесса получили широкое распространение т. н. цилиндроконические танки (ЦКТ), в которых процессы основного

брожения и дображивания происходят непрерывно, без перекачки, в одной ёмкости.

Фильтрация пива

Затем пиво фильтруется от остатков дрожжей. Фильтрация используется обычно в промышленном пивоварении. Используются намывные кизельгуровые фильтры, керамические, фильтры-прессы, а также сепараторы. В Некоторые истоды фильтрации уничтожают микрофлору пива и увеличивают этим срок его хранения.

Пастеризация

Некоторые сорта пива подвергаются пастеризации — нагреванию до температуры порядка 68-72 °С для увеличения срока хранения. Считается, что пастеризация ухудшает вкус.

Далее готовый продукт поступает на линию розлива.

# <span id="page-8-0"></span>1.2 Анализ производств жидкой пищевой промышленности

Линия розлива – это комплекс автоматического или полуавтоматического оборудования (машин и устройств), связанного между собой конвейером и работающего в общем режиме. Полный цикл процессов линии розлива включает в себя ополаскивание тары, непосредственно розлив жидкостей, укупорку, этикетирование и групповую упаковку.

Существует несколько классификаций линий розлива:

В зависимости от типа тары, в которую производится розлив продукции, линии розлива делятся на линии розлива в стеклянные бутылки, кеги, в алюминиевые банки и пластиковую ПЭТ тару. Полиэтилентерефталатгликоль ( $\text{IT3TT}$ ) — это разновидность листового  $\text{IT3Ta}$ : высокоударопрочный листовой пластик из полиэтилентерефталата с добавлением гликоля (по международному обозначению PET-G).

По типу розлива линия розлива может быть линейного или «карусельного» типа. При линейном розливе на автомат розлива поступает

несколько бутылок, выстроенных в ряд, для одновременного розлива, в отличие от «карусельного» розлива (еще его называют роторным розливом), на который пластиковые бутылки последовательно поступают по одной.

При классификации по виду разливаемой жидкости линии розлива можно подразделять на линии розлива воды, линии розлива газированных напитков, линии розлива молока, линии розлива вина, линии розлива пива, линии розлива масла и технических жидкостей, линии розлива продуктов бытовой химии и т.д. Вид разливаемой жидкости диктует условия выбора конкретного принципа розлива.

Линии розлива подразделяются на три основных принципа розлива: розлив по уровню, по объему и по весу. Каждый из них может применяться на линиях розлива разных по типу жидкостей.

Линия розлива, независимо от типа розлива, принципа розлива и вида разливаемой жидкости, выполняет две основные функции — это налив жидкости в пластиковую тару и ее укупор. В качестве дополнительных функций линия розлива может снабжать пластиковую бутылку (ПЭТ бутылку) этикеткой, группировать пластиковые бутылки и упаковывать их в термоусаженную пленку. При сочетании всех указанных функций мы имеем пустую пластиковую бутылку в начале линии розлива и упакованную группу бутылок с продуктом, готовых к продаже, в конце линии розлива.

Содержимое стандартного комплекса по розливу в ПЭТ и стеклянную rapy:

- Линия розлива напитков

- В стандартный комплект систем, осуществляющих розлив напитков, как правило, включаются:

Ополаскиватель тары;

Сатуратор (всегда автоматический, с производительностью от пяти до двенадцати тысяч литров в час);

- Охладитель;

 $\Pi$ ремикс

Моноблок розлива;

Транспортеры связующие, в т.ч. пневматические для ПЭТ;

Этикетировочный автомат;

Оборудованная термотуннелем упаковочная линия;

Оборудования для выдува бутылок (в случае работы с пластиковой тарой).[19]

Современная ПЭТ тара заменила дорогое стекло и металл при розливе множества напитков, включая наиболее требовательное к условиям хранения и перевозки пиво. Популярные ранее и удобные для бизнеса по продаже пива на разлив металлические кеги остаются слишком дорогими, и при этом являются тарой возвратного типа. Владельцы пабов и других точек реализации были вынуждены накапливать и партиями возвращать опустевшие кеги производителю пива. А вернувшуюся на завод металлическую тару приходилось долго и тщательно мыть и стерилизовать, чтобы исключить риск порчи капризного хмельного продукта.

Преимущества ПЭТ кегов – цена и возможность полной автоматизации розлива

Альтернатива металлическим – дешевые и легкие одноразовые ПЭТ кеги, едва появившись, приобрели огромную популярность. Да, пиво в такой таре нужно аккуратнее перевозить и не хранить на солнце. Кроме того, следует тщательно подходить к выбору поставщика упаковки и контролировать её качество, чтобы исключить случаи подхвата кислорода или потери разлитым напитком углекислоты. Но пивовары быстро поняли, что могут обеспечить гарантированное качество тары, а также многократно выиграть в её стоимости и сократить площадь складских помещений, если сами приобретут и установят линию по выдуву ПЭТ кег прямо у себя на производстве.

Дополнив такую линию дозатором розлива и машиной для укупоривания наполненных ёмкостей, можно практически полностью автоматизировать операции завершающего этапа производства, до минимума

сократить ручной труд и предельно снизить себестоимость готовой продукции. Причем для реализации этих задач не нужно закупать дорогое импортное оборудование.

Перед тем, как тара попадет в зону розлива, ее нужно разместить на транспортерную ленту. Это происходит на участке подачи пустой тары. В сложных и полностью автоматизированных процессах подача пустой тары выполняется без участия оператора. Если полная степень автоматизации отсутствует, то процесс установки пустой тары – это и есть то, что делает оператор линии разлива. С помощью транспортера тара подается на участок розлива. Система слежения обеспечивает своевременную подачу сигналов и, как следствие, срабатывают необходимые механизмы, и тара останавливается. Движение тары будет продолжено только после заполнения ее продуктом.

В зависимости от степени автоматизации линии розлива подразделяются на автоматические и полуавтоматические. Первые выполняют весь цикл технологических операций: налив жидкости, укупорка тары, нанесение на нее этикеток, проставление даты розлива, группировка и последующая упаковка бутылок в термоусадочную пленку. При частичной автоматизации линии устройство осуществляет только основные операции (дозировка жидкости, наполнение и укупорка тары), а остальные процессы выполняются вручную.

Существуют два разных типа конструкции оборудования для розлива: линейный и карусельный (роторный). В линейных автоматах налив жидкости происходит одновременно в несколько бутылок, выстроенных в ряд. В устройствах роторного типа розлив осуществляется последовательно – бутылки перемещаются на так называемой «карусели», состоящей из двух синхронно вращающихся дисков, и наполняются одна за другой.

Также линии розлива классифицируют по типу используемой упаковки: это может быть пластиковая ПЭТ-тара, стеклянные бутылки или жестяные (алюминиевые) банки. Самой универсальной разновидностью устройств, которая подходит большинству компаний, являются автоматы для фасовки

жидких продуктов в ПЭТ-тару. Такое оборудование позволяет использовать в качестве упаковки, герметично запечатанные пластиковые бутылки, не требующие асептической обработки перед розливом.[20]

В данной работе рассматривается кежная линия розлива.

# <span id="page-12-0"></span>1.3 Принцип действия кежного оборудования

Разливные напитки получили широкое распространение благодаря совершенствованию оборудования розлива из КЕГ.

КЕГ позволяет сохранить качество натурального продукта без использования сложных технологий и химических средств консервирования.

Особенно розлив напитков в кеги выгоден малым предприятиям. Можно снизить затраты на более сложное оборудование, необходимое для розлива в ПЭТ и стеклянные бутылки. И при этом донести до покупателя естественные вкус и качества натурального напитка.

Так как КЕГ является многооборотной тарой, основной задачей линии розлива является осуществление процесса очистки КЕГи и состоит из стадии внешней и внутренней мойки.

# Наружная мойка КЕГ:

Внешняя мойка кег проводится горячими мыльными растворами с щетками и последующим ополаскиванием - данная стадия позволяет избежать попадания грязи и пыли в блок внутренней мойки и налива.

Помимо ручной очистки применяются установки для наружной мойки кег (пример установки изображен на рисунке 1)

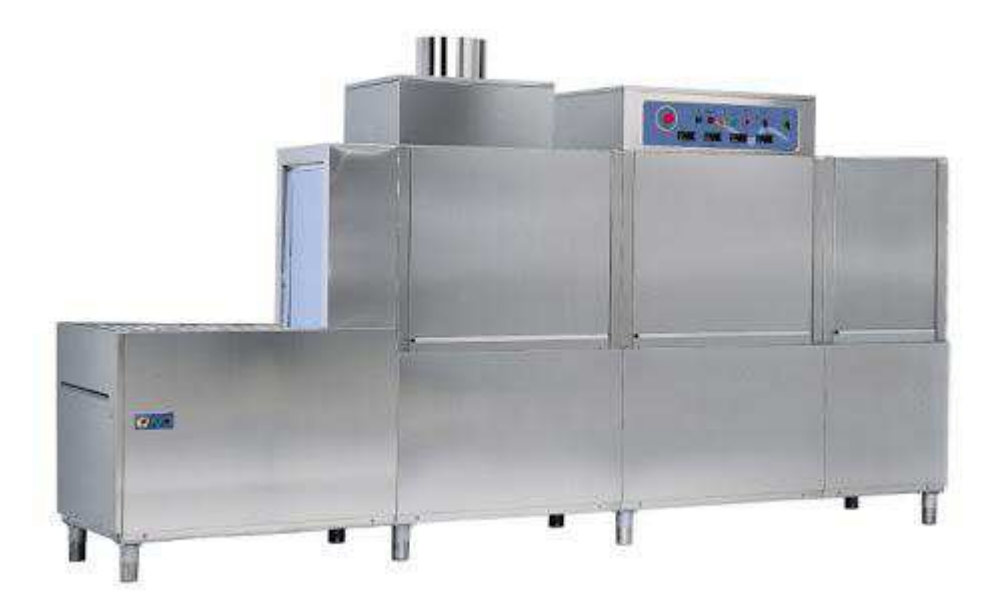

Рисунок 1 – Установка для наружной мойки кег KM-120

Аппарат предназначен для наружной мойки пивных кег горячим моющим раствором и ополаскивания водой. В режиме автомата аппарат рассматривается в комплексе с наклонными накопителями.

Принцип работы:

- оператор вручную выкладывает грязные кеги на наклонный приемный накопитель.
- кеги переставляются с позиции на позицию шаговым транспортером.
- 1-я стадия мойки обработка поверхности кега горячим моющим раствором и щетками.
- 2-я стадия мойки ополаскивание наружной поверхности кега чистой водой.
- кег, прошедший стадии горячей мойки и ополаскивания выводится из машины шаговым транспортером на наклонный выходной накопитель. Снимается с накопителя оператором вручную и передается на другие технологические этапы.

# Внутренняя мойка КЕГ:

Машины внутренней очистки кег предназначены для мойки и стерилизации различных стальных, пластиковых или других видов кег. В большинстве случаев производственный процесс, мойка, стерилизация и продувка кег СО2, полностью автоматизирован и управляется через консольный пульт. Процесс мойки выглядит следующим образом, кеги устанавливаются на позицию, происходит ополаскивание водой для удаления остатков продукта и продувка воздухом, затем кега моется дезинфицирующим раствором, ополаскивается, продувается воздухом и углекислым газом, после чего мойка завершена.

Количество этапов промывки кег разница в зависимости от типа установки. Ниже представлен пример машины для внутренней промывки «КЕГ-Сервис  $3T$ » (рисунок 2).

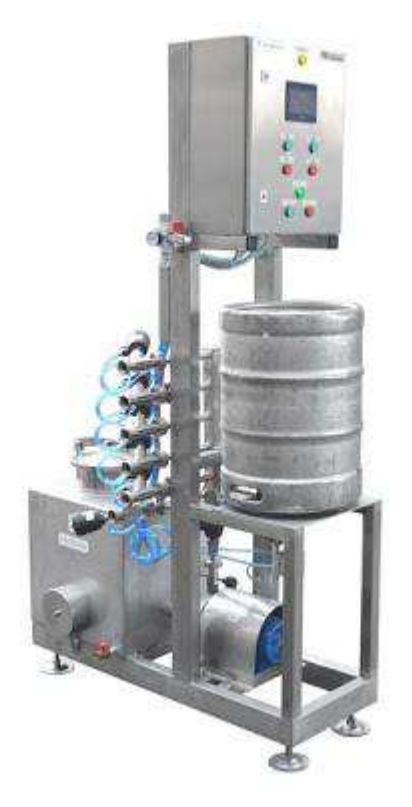

Рисунок 2 – Установка серии "КЕГ-Сервис 3Т"

Технологический регламент для данной установки предусматривает следующие этапы промывки кега:

мойка горячей водой с продувкой сжатым воздухом;

мойка щелочным раствором с продувкой сжатым воздухом;

ополаскивание холодной водой;

стерилизация паром.

Принцип действия установки

моющую головку фиксируют на фитинге КЕГ, устанавливают его вверх дном на ложемент;

запорную арматуру устанавливают в исходное положение по схеме, представленной на пульте управления;

- Оборудование внутренней мойки кег

на блоке датчика таймера пульта управления устанавливают временные циклы технологического процесса и приступают к работе, переключая запорную арматуру в заданное положение по сигналу светового табло:

продувка сжатым воздухом может осуществляться после каждого цикла промывки моющими средствами (горячая вода, моющий раствор, холодная вода);

по окончании процесса, КЕГ вручную возвращается в исходное положение, моющая головка снимается;

бочонок подготовлен для заполнения пивом.

После промывки и наполнения кеги отправляются на склад в ожидании отправки к конечному потребителю.

### **Выводы по главе 1**

. В данной главе проведен анализ основных типов линий розлива с детальным рассмотрением кежного производства.

Для достижения целей работы поставлены следующие задачи:

Опираясь на специфику выбранной области, предусмотреть средства контроля не ухудшающие качество и безопасность продукта.

Разработать и реализовать в среде динамического моделирования

модель конвейера в рабочем режиме.

- Реализовать в модели срабатывание защиты с автоматическим включением аварийного режима при достижении верхней границы рабочего диапазона параметров давления в контуре системы.

### <span id="page-17-0"></span>**2 Выбор средств автоматизации**

#### <span id="page-17-1"></span>**2.1 Автоматизация конвейерной линии розлива жидкой продукции**

Шелью создания системы является необходимость снижения трудоемкости и повышение эффективности автоматизированной конвейерной линии по розливу жидкой продукции путем создания схемы управления с возможностью изменения режимов работы в зависимости от нужд производства.

Выбранные средства автоматизации должны обеспечивать:

- Непрерывную работу процесса: подачи воды, пара, воздуха, моющей жидкости и продукции;
- Автоматическое управление подачи воды, пара, воздуха, моющей жидкости и продукции;
- Необходимую визуализацию для оператора;
- Индикацию основных параметров.

Функционирование сложных средств автоматизации представляет собой совокупность математических моделей и алгоритмов управления. Визуализация параметров, которые регистрирует прибор, должна осуществляться по месту установки.

При выборе средств автоматизации следует уделить внимание универсальности применяемых датчиков и задвижек. Приборы должны быть применимы для розлива различных видов готовой продукции, с различной плотностью и консистенцией. Также немаловажным аспектом является наличие возможности настройки прибора по месту без демонтажа.

### <span id="page-18-0"></span>**2.2 Создание системы автоматического управления**

Установка по автоматизации конвейерной линии розлива жидкой продукции относится к автоматически управляемым. Технический результат заключается в повышении производительности и эффективности установки и в снижении трудозатрат при обслуживании установки персоналом.

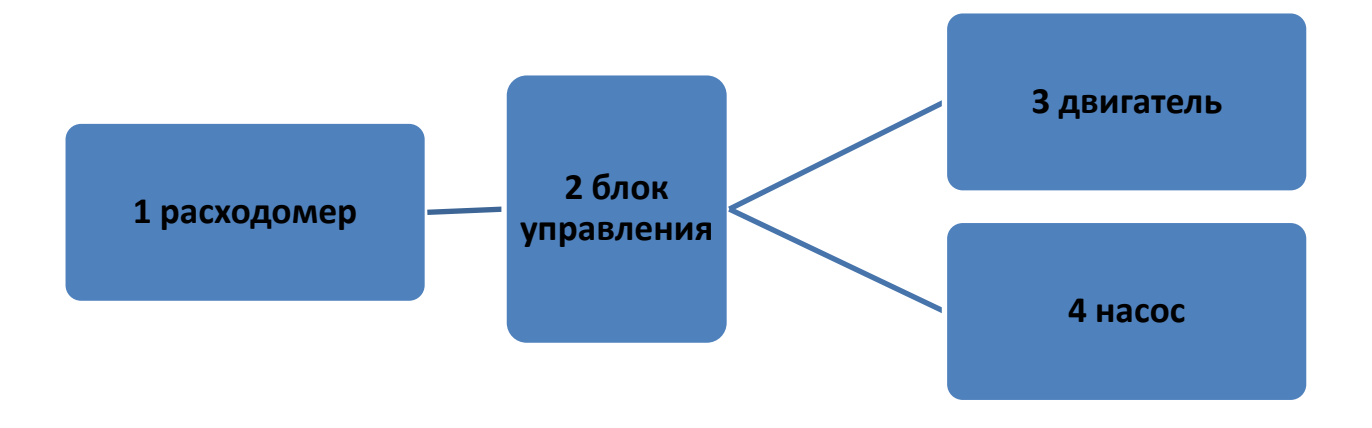

Рисунок 3 – Структурная схема автоматизации

В процессе работы автоматизированной конвейерной линии по розливу жидкой продукции датчик расхода жидкости формирует сигнал, передающий размер объема жидкости, который поступает в тару на вход блока управления 2. На выходе блока управления 2 формируются выходящие сигналы, управляющие двигателем 3, отвечающим за движение конвейерной линии, и насоса 4, формирующего давление выбранной жидкости для поступления в емкость. Для выбора типа исполняемой программы используется блок управления 2. Сигналы выходящих портов поступают на необходимые насосы 4 в порядке необходимом для исполнения выбранной программы.

Преимущество заявляемого технического решения заключается в повышении эффективности элементов автоматизированной конвейерной линии по розливу жидкости за счет применения системы автоматического управления, обеспечивающей контроль за процессами наполнения тары и движения конвейерной линии с возможностью изменения режимов работы без непосредственного участия в управлении процессами промывки и наполнения тары рабочего персонала, что в целом свидетельствует об увеличении производительности и эффективности, а также позволит снизить риск возникновения аварии по вине человека.

Механизация и автоматизация процесса заправки и промывки тары для жидкости - это неотъемлемая часть развития производительных средств и качественного улучшения пищевой промышленности.

# <span id="page-20-0"></span>2.3 Применяемые средства автоматизации

Для получения достоверной качественной и количественной информации о параметрах технологического процесса (ТП) необходимо выбрать соответствующий метод и средства измерения.

Выбор метода измерения определяется конкретными условиями измерения (измеряемой средой, ее параметрами, особенностями ТП и т. д.) и требованиями, предъявляемыми к точности измерения и функциям, выполняемым средствами измерения.

Основными критериями выбора средств автоматизации являются:

- диапазон измеряемой величины;
- класс точности;
- условия эксплуатации.

В соответствии с диапазоном измерения выбирается тип датчика.

В выборе преобразователей необходимо учитывать вид сигнала, поступающего с выхода датчика. Для каждого вида сигнала существует определенный вид преобразователя, рассчитанный на работу с этим сигналом.

В состав системы управления конвейерной линии по розливу жидкой продукции в тару входят:

- датчик для измерения давления пара;
- датчик для измерения давления воздуха;
- датчик для измерения давления жидкости;
- датчик расхода жидкости;
- блок управления;
- клапан автоматического регулирования подачи пара;
- мотор-редуктор.

Для реализации автоматизированной системы был выбран контроллер (блок управления) Arduino Uno (Рисунок 4).

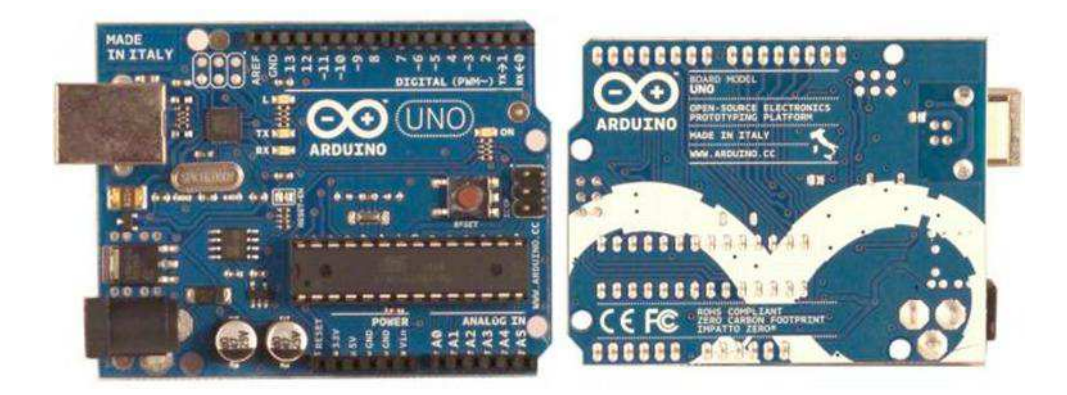

Рисунок 4 – Контроллер Arduino Uno

Arduino – это инструмент для проектирования электронных устройств (электронный конструктор) более плотно взаимодействующих с окружающей физической средой, чем стандартные персональные компьютеры, которые фактически не выходят за рамки виртуальности. Это платформа, с открытым программным кодом, построенная на простой печатной платес современной средой для написания программного обеспечения.

Arduino используется для создания электронных устройств с возможностью приема сигналов от различных цифровых и аналоговых датчиков, которые могут быть подключены к нему, и управления различными исполнительными устройствами. Проекты устройств, основанные на Arduino, могут работать самостоятельно или взаимодействовать с программным обеспечением на компьютере. Платы могут быть собраны пользователем самостоятельно или куплены в сборе.

Arduino Uno контроллер построен на ATmega328. Платформа имеет 14 цифровых вход/выходов (6 из которых могут использоваться как выходы ШИМ), 6 аналоговых входов, кварцевый генератор 16 МГц, разъем USB, силовой разъем, разъем ICSP и кнопку перезагрузки. Рабочее напряжение 5В, рекомендуемое входное равно 7–12В. Температурный режим работы от  $-40^{\circ}$ 

до + 90°. Для работы необходимо подключить платформу к компьютеру посредством кабеля USB, либо подать питание при помощи адаптера AC/DC или батареи.

Для определения расхода жидкости и четкого дозирования был выбран датчик расхода жидкости SLG1430, изображенный на рисунке 5.

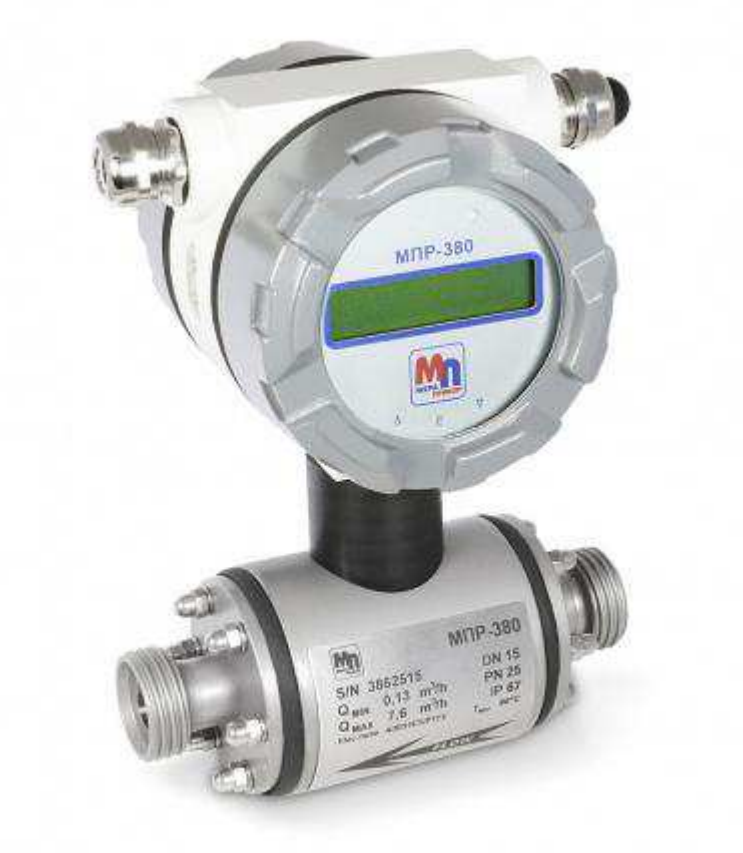

Рисунок 5 – Промышленный электромагнитный расходомер МПР-380

Промышленный электромагнитный расходомер МПР-380 — надежное и экономичное решение для задач по учету расхода жидкостей, подходит как для коммерческого, так и для технологического учета.

Оценочный (анализирующий) блок этого расходомера расположен непосредственно на датчике. Прибор выпускается в корпусе из нержавеющей стали, материал сенсорного блока — нержавеющая и конструкционная сталь.

Конструкция расходомера отличается очень высокой прочностью, поэтому данный прибор прекрасно подходит для тяжелой промышленности.

Варианты присоединения к процессу: фланцевое или межфланцевое, пищевое, резьбовое, кламп.

Варианты исполнения прибора

- компактный
- без показывающего устройства
- с автономным питанием

Гибкость использования расходомера обеспечивается различными типами футеровки измерительной части: твердой и мягкой резины, резины с сертификатом для питьевой воды, PTFE, PFA, ETFE, PVDF.

Состояние измерителя отображается четырьмя светодиодами на сенсорном блоке. Электрическое подключение осуществляется с помощью стандартного 8-контактного разъема М12. Неоценимым преимуществом измерителя является возможность его настройки через Bluetooth-соединение с использованием собственного программного обеспечения для Android / Windows. Пользователи могут настроить расходомер с помощью мобильного телефона или планшета прямо на месте установки. Это же ПО позволит выполнять простую диагностику счетчика, моделировать расход при проверке проводки, изменять все настройки счетчика, включая два импульсных контакта и один выход токовой петли 4...20 мА. И последнее, но не менее важное: его можно использовать для отображения текущего расхода.

Благодаря высокой частоте дискретизации тестового сигнала расходомер достигает очень высокой повторяемости  $(0,2\%)$ , что с успехом используется в системах дозирования быстрых и небольших партий, например, в разливочных машинах (каруселях). Другое типичное применение МПР-380 — передача мгновенного или объемного расхода на ПЛК без необходимости использования локального дисплея.

Преимущества МПР-380

- Компактное исполнение прибора в корпусе из нержавеющей стали
- Прочная конструкция
- Обширная вариативность присоединений к процессу
- Широкий ассортимент материалов футеровки и электродов
- Светодиодные индикаторы состояния
- Длительный срок службы

Характеристики прибора представлены в таблице 1

Таблица 1 – Характеристики промышленного электромагнитного расходомера **MΠP-380** 

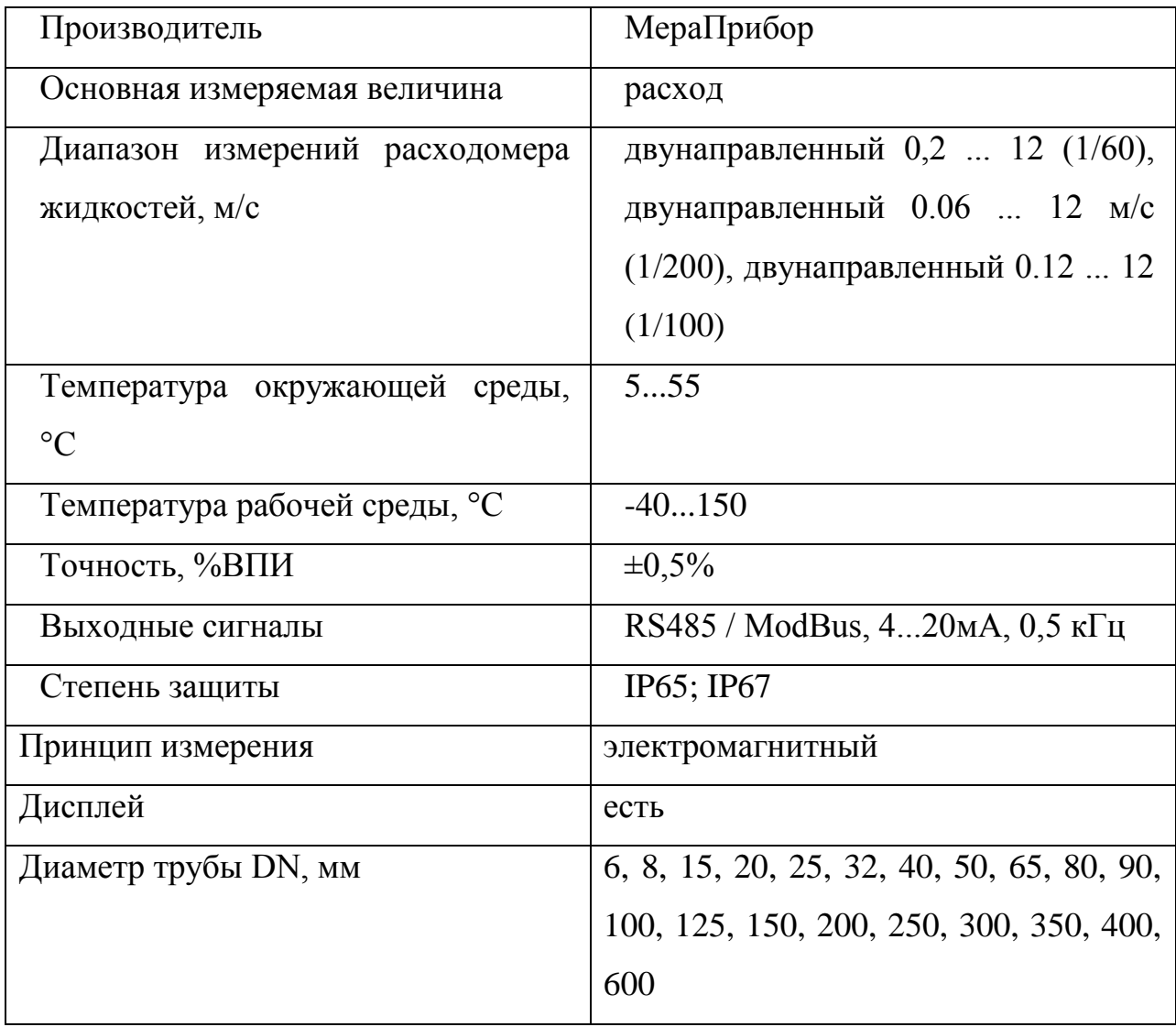

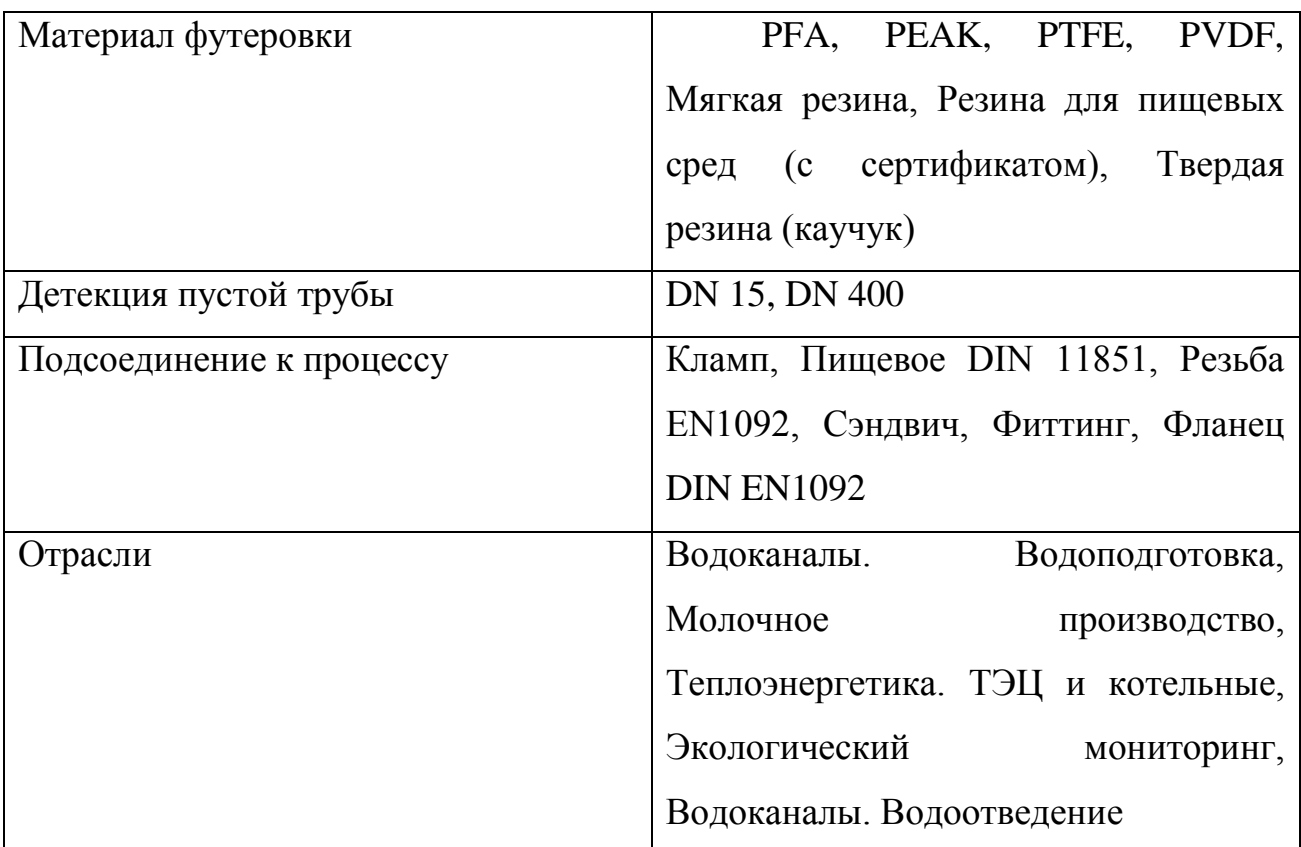

Для измерения давления внутри контура подачи жидкости был выбран санитарный датчик давления серии 681.

Санитарный датчик давления серии 681, изображенный на рисунке 5, имеет уникальную не заполняемую жидкостью диафрагму и санитарный зажимной фитинг с незначительным усилием фиксации для легкости установки. Фитинг кабелепровода, экранированный кабель с вентиляционной трубкой и уплотненными винтами для настройки нуля и максимума диапазона делает серию 681 полностью водостойкой.

Сконструирован в соответствии с санитарными стандартами для использования в пищевой, молочной и фармацевтической промышленности, а также для контроля уровня жидкости и санитарных трубопроводных систем. Устройство полностью уплотняется, чтобы противостоять высокому

давлению, возникающему при чистке на месте (CIP) установки и стерилизации на месте (SIP) установки.

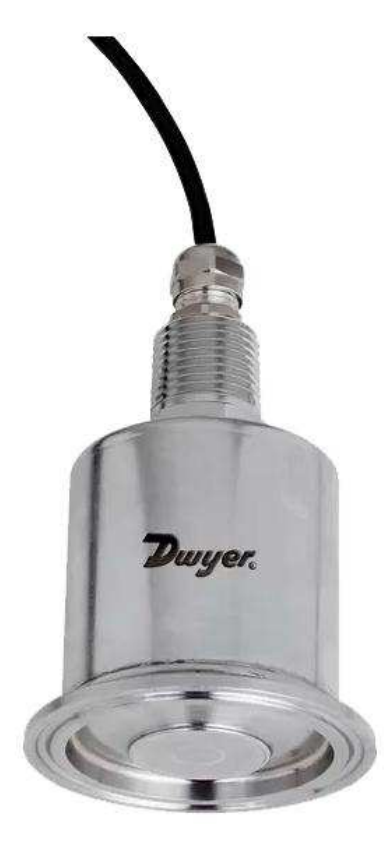

Рисунок 6 – Санитарный датчик давления серии 681

Прибор способен работать с жидкостями и газами. Смачиваемые детали: Нерж. сталь 316L SS. Точность: ±0,20% полной шкалы (включая нелинейность, гистерезис и неповторяемость). Температурные пределы: От -40 до 125 С, отн. влажность от 10 до 90%, без конденсата. Скомпенсированные температурный диапазон: От -7 до 80 С. Тепловые эффекты: Смещение нуля и максимума диапазона:  $\pm 2.0\%$  полной шкалы/38 С. Требования к питанию: От 9 до 30 В пост. тока. Выходной сигнал: От 4 до 20 мА, 2-провода. Настройка нуля и максимума диапазона:  $\pm 0.5$  мА, не интерактивный. Время отклика:  $\leq 10$  мсек. Сопротивление измерительного контура: 800 Ом. Электрические соединения: Фитинг кабелепровода 1/2" и отвод с кабелем 4,5 м. Присоединение к процессу: Санитарный зажимной фитинг с внеш. резьбой 2" или 1-1/2" NPT. Воздействие зажима: Смещение

нуля и максимума диапазона:  $\pm 0.15\%$  полной шкалы для диапазонов до 2,07  $\pi$ ар; ±0,25% полной шкалы для диапазонов более 2,07 бар. Вес: 227 г. Официальные сертификаты: СЕ.

Для измерения давления воздуха, поступающего к конвейерной линии, был выбран Датчик давления жидкостей и газов QBE2002-P20

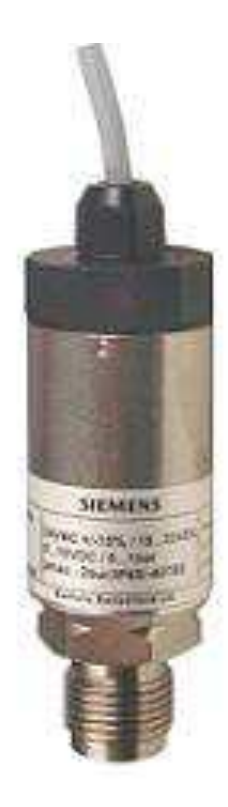

# Рисунок 7 – Датчик давления жидкостей и газов QBE2002-P20

Датчики давления серии QBE2002-P2 от компании Siemens представляют собой промышленные изделия с высокой точностью показаний, которая является итогом работы немецких специалистов с присущей им скрупулёзностью. Работа данных датчиков основывается на воздействии измеряемого значения (то есть давления) на чувствительный элемент мембранного типа, постоянный магнит, а также преобразователь, функционирование которого основывается на эффекте Холла. При помощи описываемых датчиков фиксируется перепад давления умеренно агрессивных или же нейтральных газов и жидкостей в аспирационных и отопительных системах Агрегаты обладают высокой стойкостью к давлению, имеющему положительное значение.[10]

Такие датчики монтируют при помощи кронштейна на стену, который идет в комплекте с изделием. Корпус и конструкция датчиков продумана немецкими инженерами до мелочей, что делает ее устойчивой, крепкой, надежной и позволяющей крепить ее в любом положении. Важно сказать, что такие датчики ни в коей мере нельзя использовать для фреонов или аммиака. Характеристики датчика представлены в таблице 2

Таблица 2 – Характеристики датчика давления жидкостей и газов QBE2002-P20

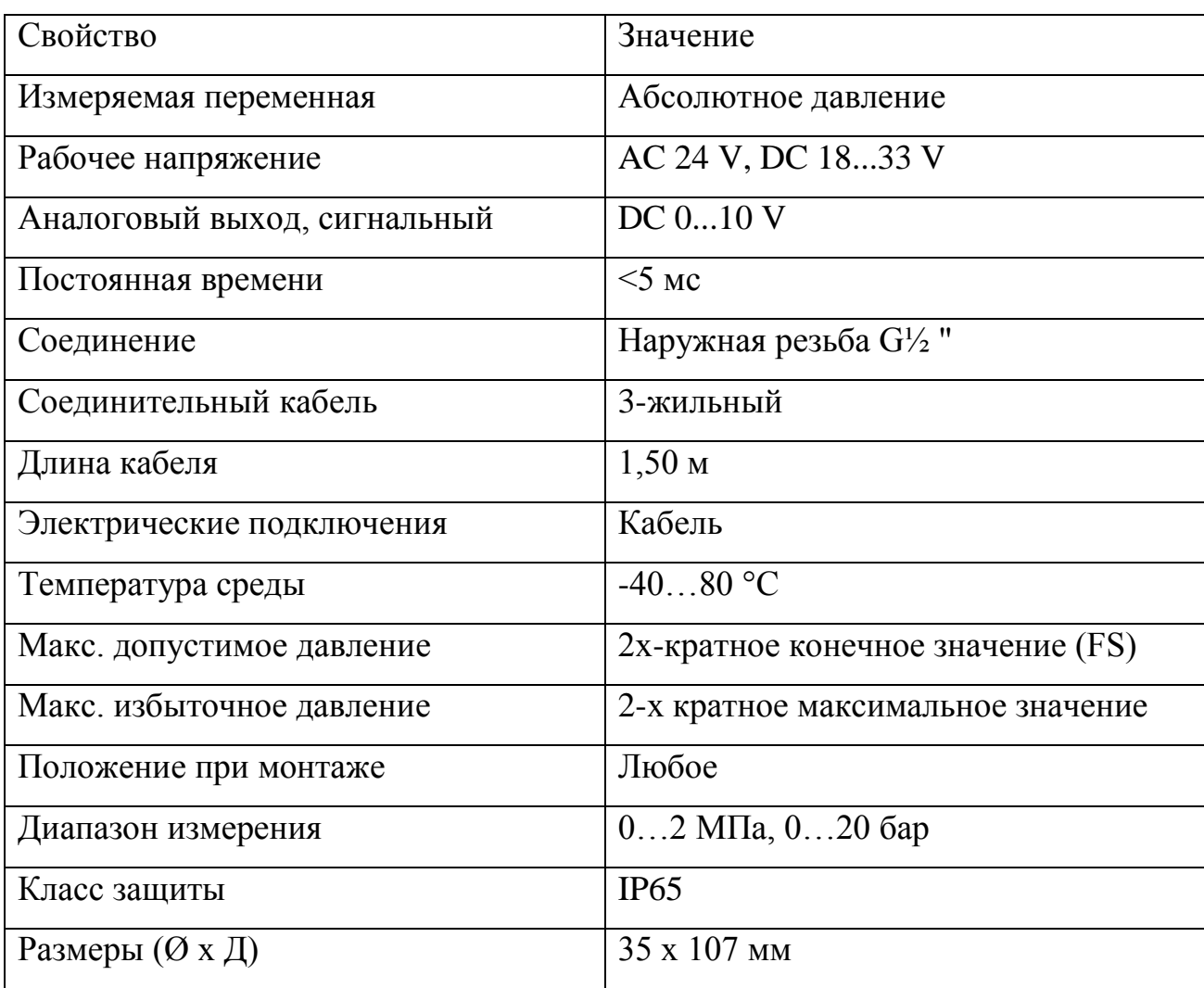

В качестве измерительного прибора давления для контура подачи пара был выбран высокотемпературный датчик давления серии М3 (рисунок 8).

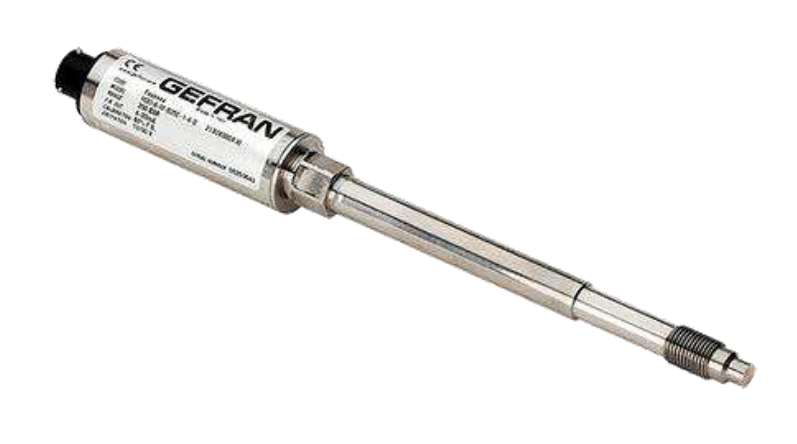

Рисунок 8 – Высокотемпературный датчик давления серии М3

Основная особенность данной серии - возможность считывать давление при температуре до 400 градусов Цельсия.

Датчик построен на принципе гидравлической передачи давления. Наполненная флюидом система обеспечивает температурную стабильность.

Физическое измерение преобразуется в электрическое посредством тензометрической технологии

Рабочий принцип основан на гидравлической передаче давления посредством передающих флюидов с низким коэффициентом сжатия: ртуть (М серия с применением согласно Европейской Директиве 2011/65/ UE – RoHS II), диатермическое масло с FDA одобрением (серия W) и натрийкалиевая смесь NaK (серия K).

Поэтому вся конструкция построена таким образом, чтобы переносить давление, оказываемое средой на контактной диафрагме, на передающую часть, то есть измерительную диафрагму с тензодатчиком, удерживая ее от источника тепла. Затем тензодатчик преобразует физическое давление в электрический сигнал.

Инновационные датчики IMPACT (серии I) представляют собой преобразователи давления без трансмиссионной жидкости: среднее давление передается непосредственно на чувствительный элемент из кремния с помощью толстой диафрагмы.

Основные свойства

- Диапазоны давления 1-35… 0-2000 bar / 0-500… 0-30000 psi;
- Погрешность: <0.25% FSO (H); <0.5% FSO (M);
- Система заполнена флюидом для темп. Стабильности
- Объем заполнения ртутью: М30 (30mm<sup>3</sup>), М31-М32-М33 (40mm<sup>3</sup>);
- $-$  ½-20UNF, M18x1.5 стандартные резьбы; другие типы по запросу;
- Стандартная диафрагма 15-5 РН из нерж. Стали GPT+ покрытие;
- 17-7 PH рифленая диафрагма с GPT+ покрытие для диапазонов ниже 100bar-1500psi; [11]

В качестве мотора, отвечающего за движение конвейерной линии, был выбран трехфазный гипоидный мотор-редуктор ZDF3-28A7.5L-400-S3 мощностью 400 Вт (Рисунок 9).

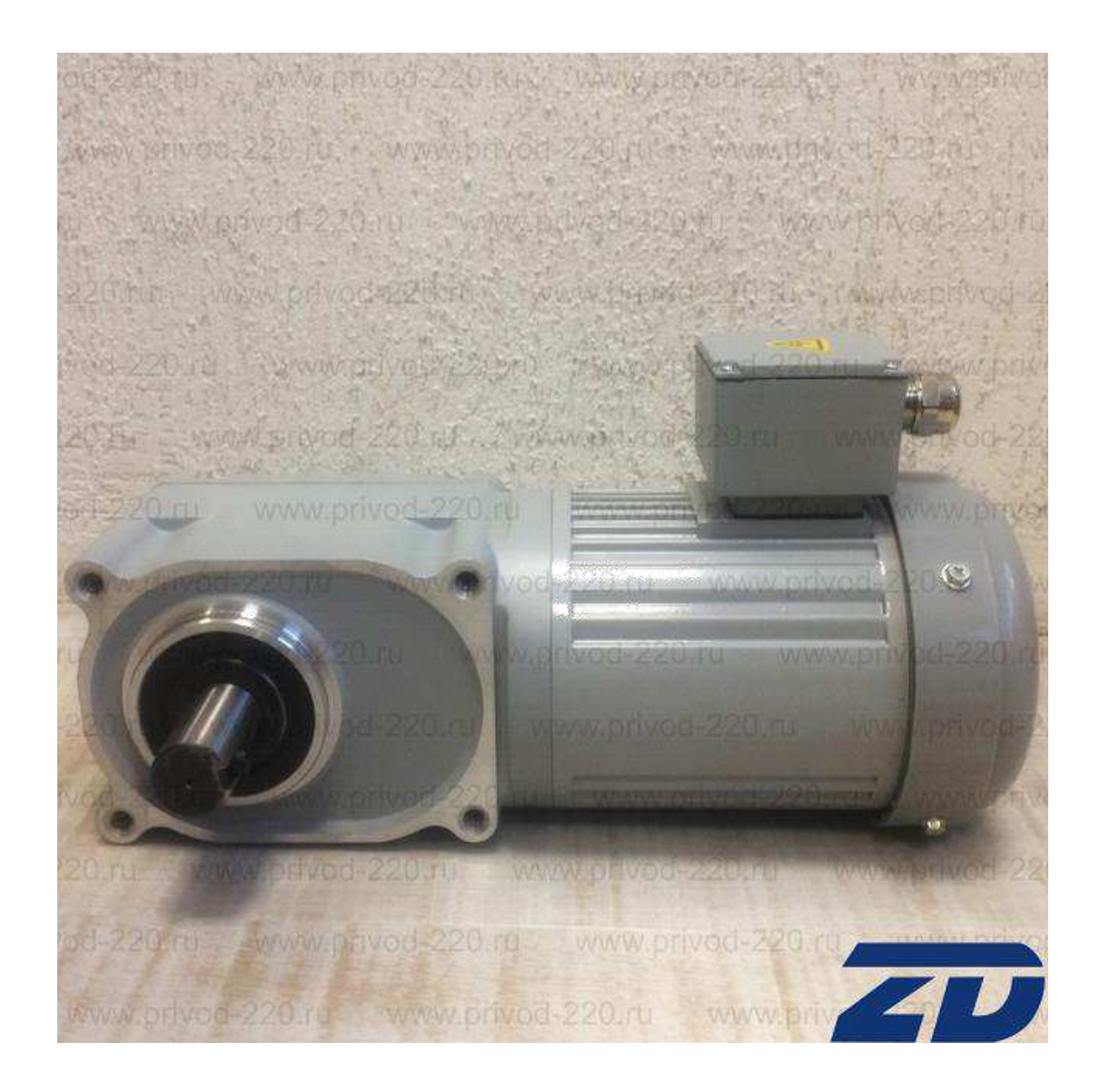

Рисунок 9 – Трехфазный гипоидный мотор-редуктор

Трехфазный гипоидный мотор-редуктор ZDF3-28A7.5L-400 мощностью 400 Вт (серия ZDF3-400) с синхронной скоростью 187 об/мин на тихоходном валу редуктора предназначен для использования при автоматизации производства, мешалках, пищевом и другом оборудовании. Выходной момент 17 Нм. Питание мотор-редуктора трехфазное - 220/380 В, встроенная металлическая распределительная коробка, степень влаго- и пылезащиты IP44, вал односторонний (левый), диаметр вала 28 мм, вал под шпонку 6х6х35, редуктор на основе гипоидной передачи, крепление фланцевое. Ток потребления - 0.78 А (380 В), 1.35 А (220 В).

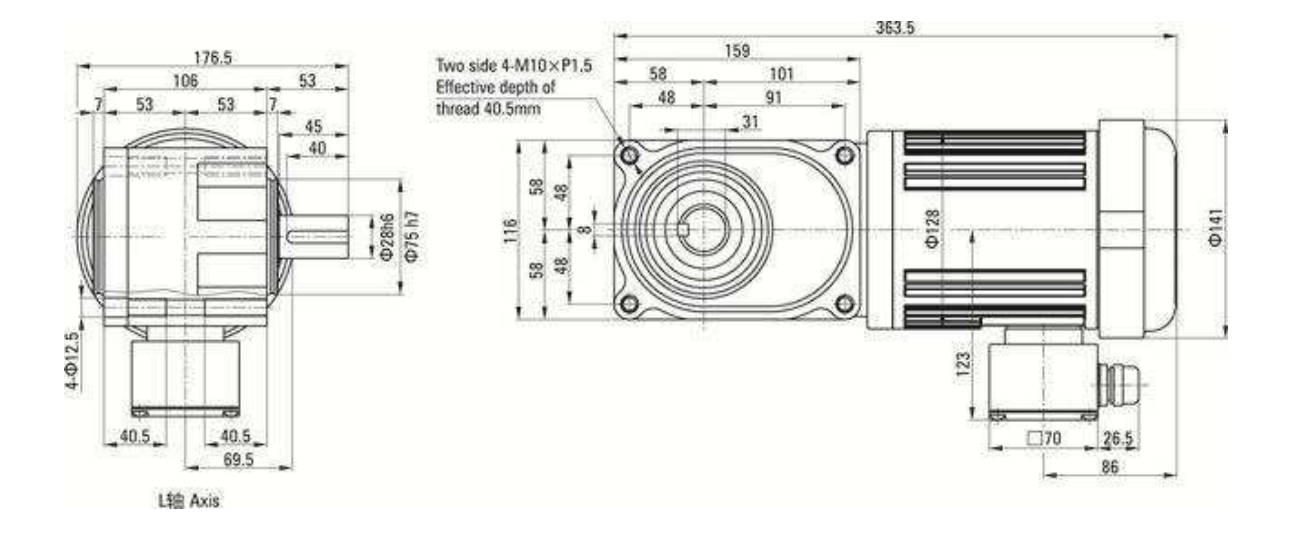

Рисунок 10 – Чертеж мотор-редуктора ZDF3-28A7.5L-400-S3

Размеры клеммной коробки могут немного отличаться, так как есть два типа коробок (металлическая 80x80) и пластиковая (66x50).

Для данной серии мотор-редукторов мощностью 400 Вт возможны четыре варианта исполнений по типу вала - полый сквозной вал (диаметр 30 мм для передаточных отношений 1:5 - 1:60, диаметр 35 мм - для передаточных отношений 1:80 - 1:240) либо неполый (правый, левый, двусторонний вал, диаметр 28 мм для передаточных отношений 1:5 - 1:60, диаметр 32 мм - для передаточных отношений 1:80 - 1:240). Диапазон скоростей - 6 - 300 об/мин. Крутящий момент на выходном валу редуктора до 270 Нм при комплектации двигателем мощностью 400 Вт. Питание только трехфазное.

Применение современного программного обеспечения позволяет выполнять неограниченное количество трудоемких операций без привлечения персонала, за счет чего уменьшается процент возникновения ошибок, связанных с человеческим фактором. Автоматизация пищевой промышленности обеспечивает не только контроль всех технологических процессов, но и управление финансовыми потоками. Также стоит отметить такие преимущества системы, как оперативность управления, достоверность

сведений и отображение технологических данных в удобном для оператора виде.[7]

Для регулирования давления поступающего к конвейеру пара был выбран шаровой регулирующий клапан samson 3241 класса давления ANSI 300

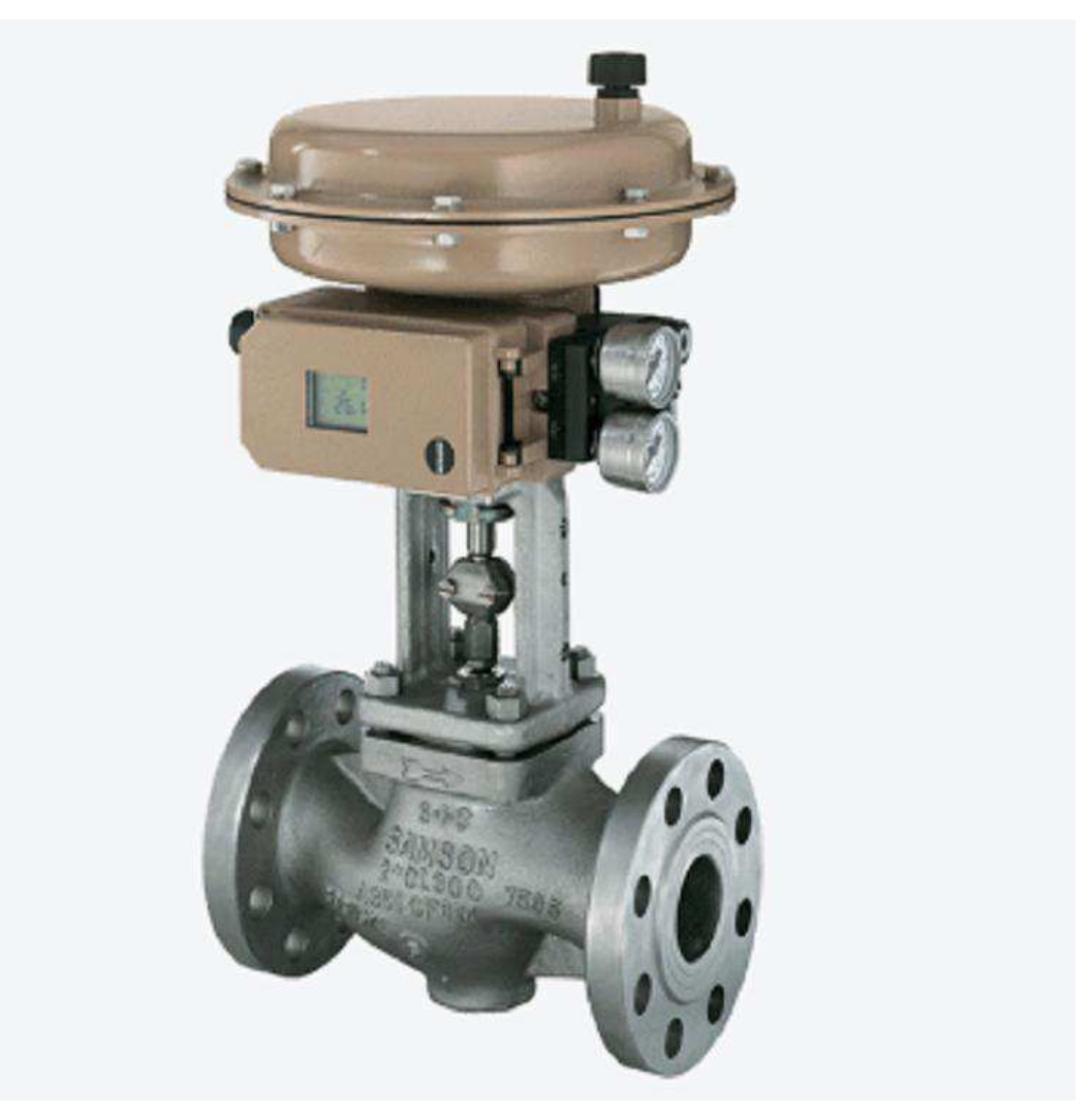

Рисунок 11 – шаровой регулирующий клапан samson 3241 класса давления ANSI 300

Шаровой клапан управления, изображенный на рисунке 11, отличается наличием встроенного ПИД-регулятора, которое обеспечивает высокую точность в поддержании необходимого давления. Еще одна отличительная

особенность это модульная конструкция с меньшим количеством требуемых деталей, а также универсальность деталей для разных размеров. Основные параметры устройства представлены в таблице 3.

Таблица 3 – Параметры шарового клапана управления ANSI 300

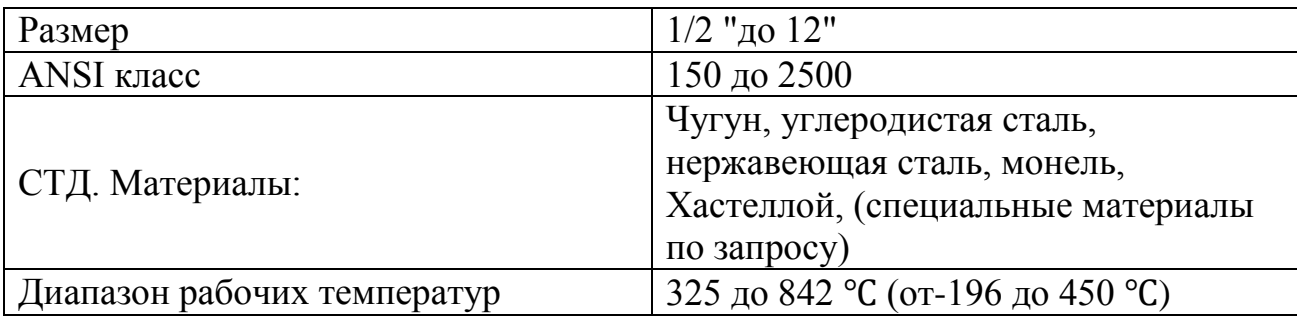

ПИД-регулятор (пропорционально-интегрально-дифференциальный), являющийся частью данного шарового клапана — устройство, с обратной связью, применяемое в автоматических системах управления для поддержания заданного значения параметра. Благодаря своей универсальности они широко применяются в различных технологических процессах.

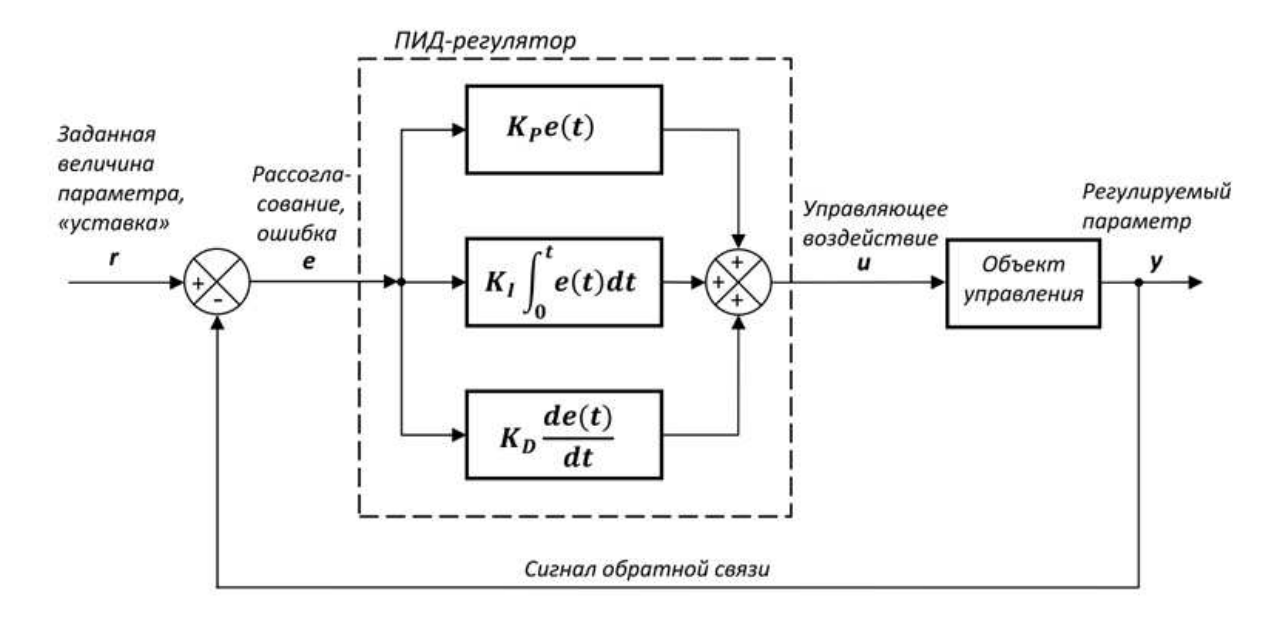

Рисунок 12 – Схема ПИД-регулятора

Выходной сигнал регулятора определяется по следующей формуле:

$$
u(t) = P + I + D = Kp e(t) + Ki \int e(t) dt + Kd e(t)/dt
$$
 (1)

u (t) – выходной сигнал регулятора;

Р – пропорциональная составляющая;

I – интегрирующая составляющая;

D – дифференцирующая составляющая;

Кр - пропорциональный коэффициент

Ki — интегральный коэффициент

Kd – дифференциальный коэффициент

e (t) – ошибка рассогласования

Составляющие ПИД-регулятора

В стандартном ПИД-регуляторе есть три составляющие и каждая из них по-своему воздействует на управление.

Пропорциональная — P (t) = Kp  $*$  e (t) (2)

Учитывает величину рассогласования заданного значения и фактического. Чем больше отклонения значения, тем больше будет выходной сигнал, то есть пропорциональная составляющая пытается компенсировать эту разницу.

Однако пропорциональный регулятор не способен компенсировать полностью ошибку рассогласования. Всегда будет присутствовать так называемая статическая ошибка, которая равна такому отклонению регулируемой величины, которое обеспечивает выходной сигнал, стабилизирующий выходную величину именно на этом значении. При увеличении коэффициента пропорциональности Кр статическая ошибка уменьшается, но могут возникнуть автоколебания и снижение устойчивости системы.

Интегральная – I (t) = Ki  $\int e(t) dt$  (3)
Интегральная составляющая используется для устранения статической ошибки. Она складывает значение предыдущих ошибок рассогласования и компенсирует их, можно сказать, что учится на предыдущих ошибках. То есть ошибка рассогласования умножается на коэффициент интегрирования и прибавляется к предыдущему значению интегрирующего звена. При выходе системы на заданный режим, интегральная составляющая перестает изменяться и не оказывает какого-либо серьезного воздействия на систему. Физически интегральная составляющая представляет задержку реакции регулятора на изменение величины рассогласования, внося в систему некоторую инерционность, что может быть полезно для управления объектами с большой чувствительностью.

 $\text{J}\mu\phi\phi\text{e}$ ренциальная – D (t) = Kd de (t)/dt (4)

Дифференциальная составляющая учитывает скорость изменения регулируемой величины, противодействуя предполагаемым отклонениям, вызванными возмущениями системы или запаздыванием. И чем больше будет величина отклоняться от заданной, тем сильнее будет противодействие, оказываемое дифференциальной составляющей. То есть она предугадывает поведение системы в будущем. При достижении величины рассогласования постоянного значения дифференциальная составляющая перестает оказывать воздействие на управляющий сигнал.

На практике какая-либо из составляющих может не использоваться (чаще всего Д-дифференциальная) и тогда мы получаем П-регулятор, ПИрегулятор.

#### **Вывод по главе 2**

Выбранные средства автоматизации позволят уменьшить влияние ошибок персонала на ход работы конвейерной линии и сократить количество аварийных ситуаций.

Анализ ряда производств показал недостаточность уровня автоматизации технологического процесса при конвейерном розливе жидкости, в частности регулирование давления продукта поступающего к установке розлива производится вручную в следствие чего увеличивается риск «человеческого фактора». Также приборы, позволяющие следить за текущим давлением жидкости и газов, поступающих к конвейерной линии зачастую расположены в разных местах и сбор информации для оператора не всегда удобен. В связи с рядом выявленных проблем возникла необходимость в создании модели автоматизации, способной в автоматическом режиме упреждать аварийные ситуации и предоставлять персоналу необходимую информацию о ходе работы конвейерной линии.

**3 Разработка модели системы автоматизации линии розлива** ЖИДКОСТИ

#### 3.1 Выбор среды моделирования

К числу программных средств, с целью непосредственного изучения методов теории автоматических систем и приобретения практических навыков автоматизированного проектирования автоматических устройств и систем на их основе, относятся как зарубежные, так и отечественные системы автоматизации динамических расчетов. В настоящее время доминируют преимущественно зарубежные программы применение которых противоречит наметившемуся в последнее время курсу импортозамещения в различных отраслях народно-хозяйственной деятельности РФ, в том числе и в области информационных технологий в части программного обеспечения. В связи с этим следует отметить, что на текущий момент уже появились отечественные решения визуального программирования, не уступающие по своим функциональным возможностям и характеристикам зарубежным аналогам. К числу таких программ можно отнести SimInTech.

Название SimInTech является сокращением от перевода на английский язык оригинального названия ПК МВТУ (Моделирование В Технических Устройствах, Simulation In Technic). SimInTech позволяет рассчитывать, моделировать, исследовать и синтезировать различные технические үстройства (механические, гидравлические, теплотехнические, электротехнические и др., в том числе средства и системы автоматики). Необходимая сопроводительная документация и методическое обеспечение SimInTech выполнено на русском языке, что для многих российских пользователей снимает языковый барьер, который имеет место при освоении и использовании таких программ, как Simulink и др., с англоязычным методическим и справочным сопровождением.

Визуальные, интерактивные средства программирования, используемые в среде SimInTech, сопроводительная документация и методическое обеспечение, отличающиеся доступностью для понимания, позволяют пользователю, при наличии элементарных навыков работы с современными операционными системами, за кратчайший срок изучить его и успешно работать в его среде. Программное обеспечение SimInTech совместимо с ОС «Гослинукс», являющейся дистрибутивом сертифицированной в России свободно и открыто распространяемой операционной системы Linux, что немаловажно при необходимости перехода с ОС Windows на ОС Linux.

#### 3.2 Построение компьютерной модели в SimInTech

Компьютерная модель, реализованная в SimInTech в виде пакета, состоящего из 3-х проектов с единой базой сигналов и анимированным пультом управления оператора, через который ведется управление смоделированной системой. Ниже данные проекты рассмотрены более детально.

Проанализировав технологический процесс и выполнив описание системы определим входные и выходные координаты, а также возмущающие воздействия.

Входными данными разрабатываемой системы являются:

Давление жидкостей и газов, подводимых к системе;

- Тип поступающих в систему жидкостей и газов;

Выходными данными разрабатываемой системы являются:

- объем жидкости внутри тары;

- давление внутри тары и ключевых узлах системы;

Диапазон изменения измеряемых параметров системы представлен в таблице 4.

#### Таблица 4 – Параметры моделируемой системы

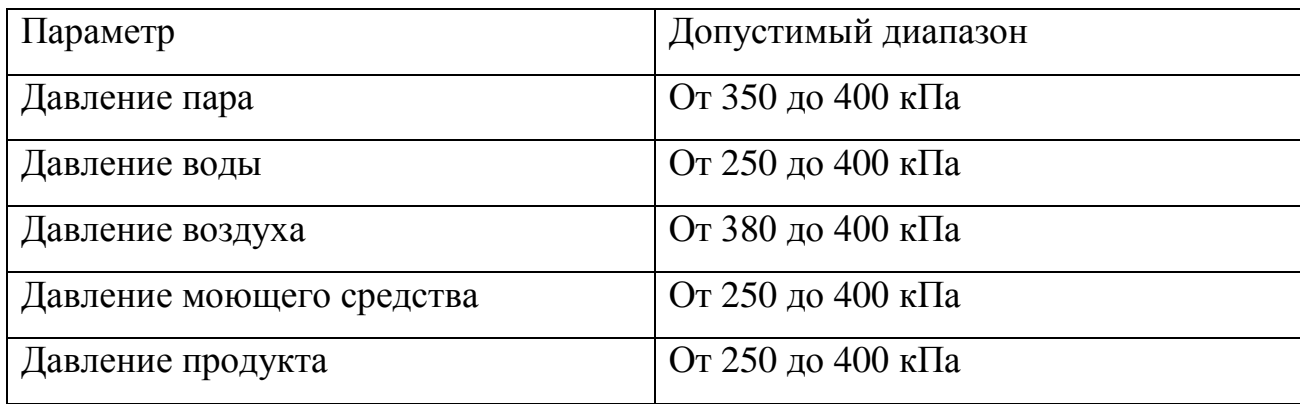

Кег имеет рабочее давление 300 кПа, однако, в ходе испытаний выдерживает в среднем давление 630 кПа. Также на дне емкости имеется предохранительный клапан, который обеспечивает безопасность в случае превышения допустимого давления.

Для того чтобы составить представление о свойствах изучаемого объекта, часто бывает необходимо выявить определенные связи (отношения) между элементами. Совокупность связей элементов друг с другом, обеспечивающих целостность системы, называют ее структурой. Модель структуры в простейшем виде представляет собой список существенных для решения конкретной задачи отношений. Так, при расчете механизма не учитываются силы взаимного притяжения его деталей, хотя, согласно закону всемирного тяготения, такие силы объективно существуют; в то же время вес деталей учитывается обязательно.

На рисунке 13 изображены подсистемы имитации подсистем режимов работы и блока управления.

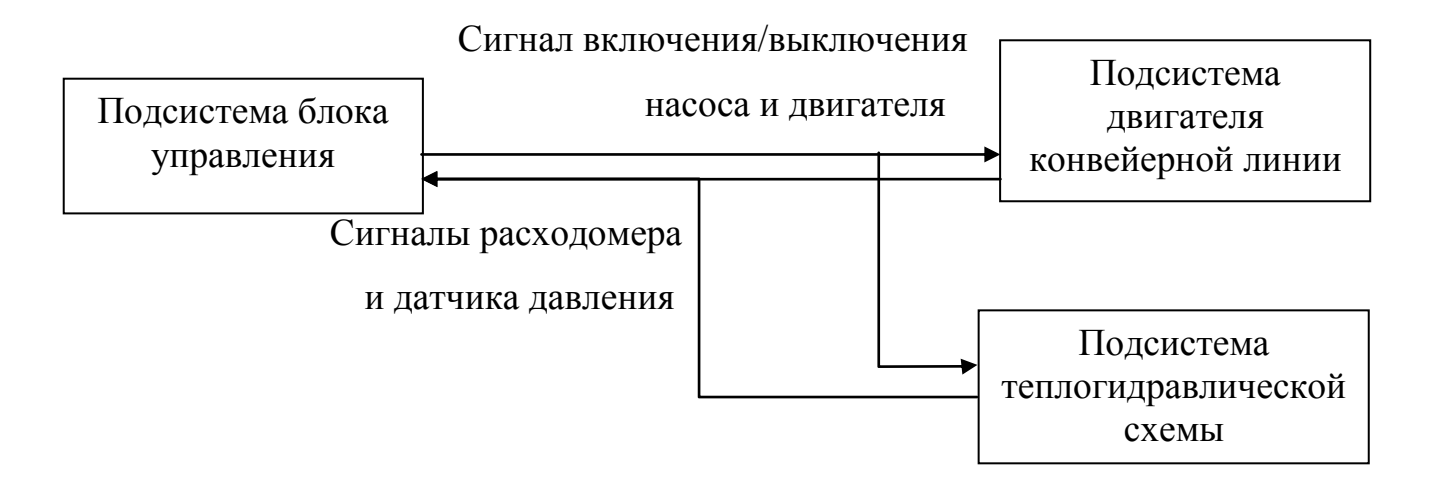

Рисунок 13 – Декомпозиция контекстной диаграммы

В подсистему блока управления входят данные о расходе протекающих через систему жидкостей и их давлении. Далее, из подсистемы блока управления поступают команды на последовательное включение и отключение насосов и двигателя, отвечающего за движение конвейерной пинии

После построения диаграммы декомпозиции исследуемой системы можно приступить к следующему шагу, такому как моделирование системы управления автоматизированной конвейерной линии по розливу жидкой продукции. Для этого нужно выбрать среду моделирования, а также подсистемы и связи, представленные в диаграмме, следует наполнить содержанием.

После детального изучения специфики производства исходя из поставленных перед нами задач был выдвинут ряд требования к модели автоматизации:

- Автоматическое упреждение аварийных ситуаций
- Простота и информативность интерфейса оператора

Наличие визуализации для отображения текущего уровня жидкости в таре.

Световая индикация, информирующая о типе поступающей в тару жидкости или газа.

Описание объекта автоматизации: Процесс транспортировки и наполнения тары осуществляется на конвейере. Подготовленная тара промывается под давлением моющими средствами и производится промывка водой и паром. Обработанная тара наполняется готовым продуктом и перемещается далее по конвейеру.

Оператор самостоятельно запускает процесс с компьютера. За счёт подачи дискретного сигнала 1/0 происходит включение/выключение производственной линии. Также осуществляется выбор одного из трех типов работы конвейера.

Пакет проектов «Конвейер по розливу жидкой продукции.pak», изображенный на рисунке 14. В данном пакете содержатся проекты: Схема теплогидравлическая.prt, Двигатель конвейерной ленты.prt, Управляющий προekτ.prt.

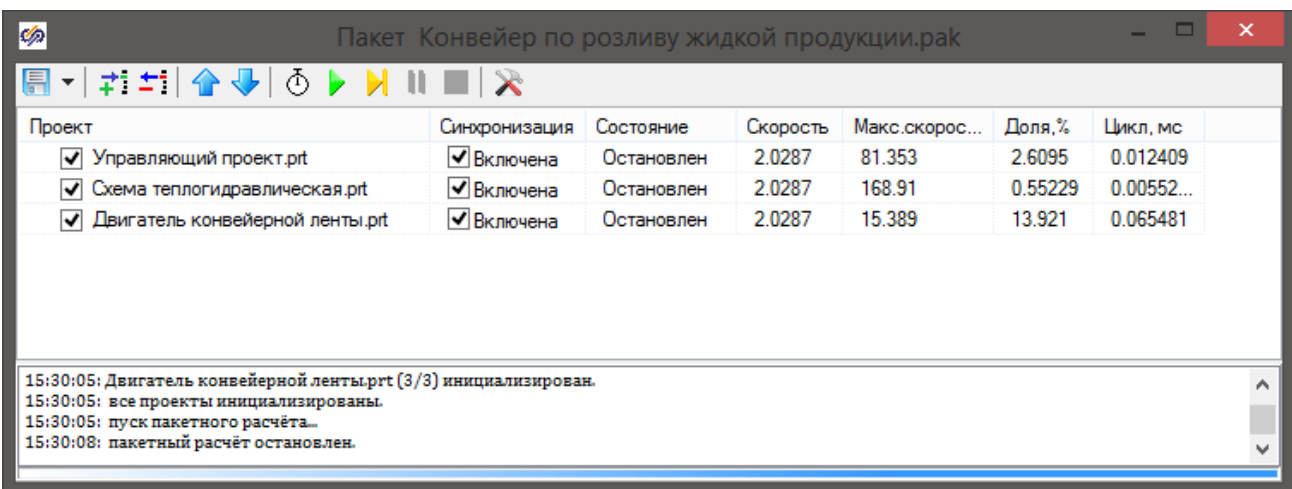

Рисунок 14 – Окно пакета «Конвейер по розливу жидкой продукции»

В окне свойств пакета (рисунок 15) был выбран пункт «Обобщить списки сигналов и базу данных» для того, чтобы в дальнейшем при модификации пакета автоматизации при добавлении новых проектов в пакет не было необходимости в ручном добавлении данных в уже существующую базу сигналов.

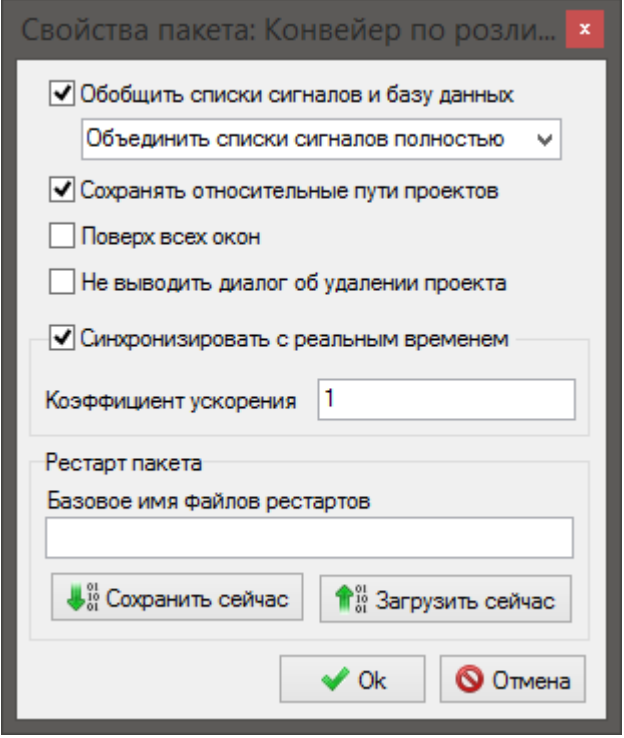

Рисунок 15 – Окно свойств пакета «Конвейер по розливу жидкой продукции»

# На рисунках 16 и 17 представлена база сигналов проекта.

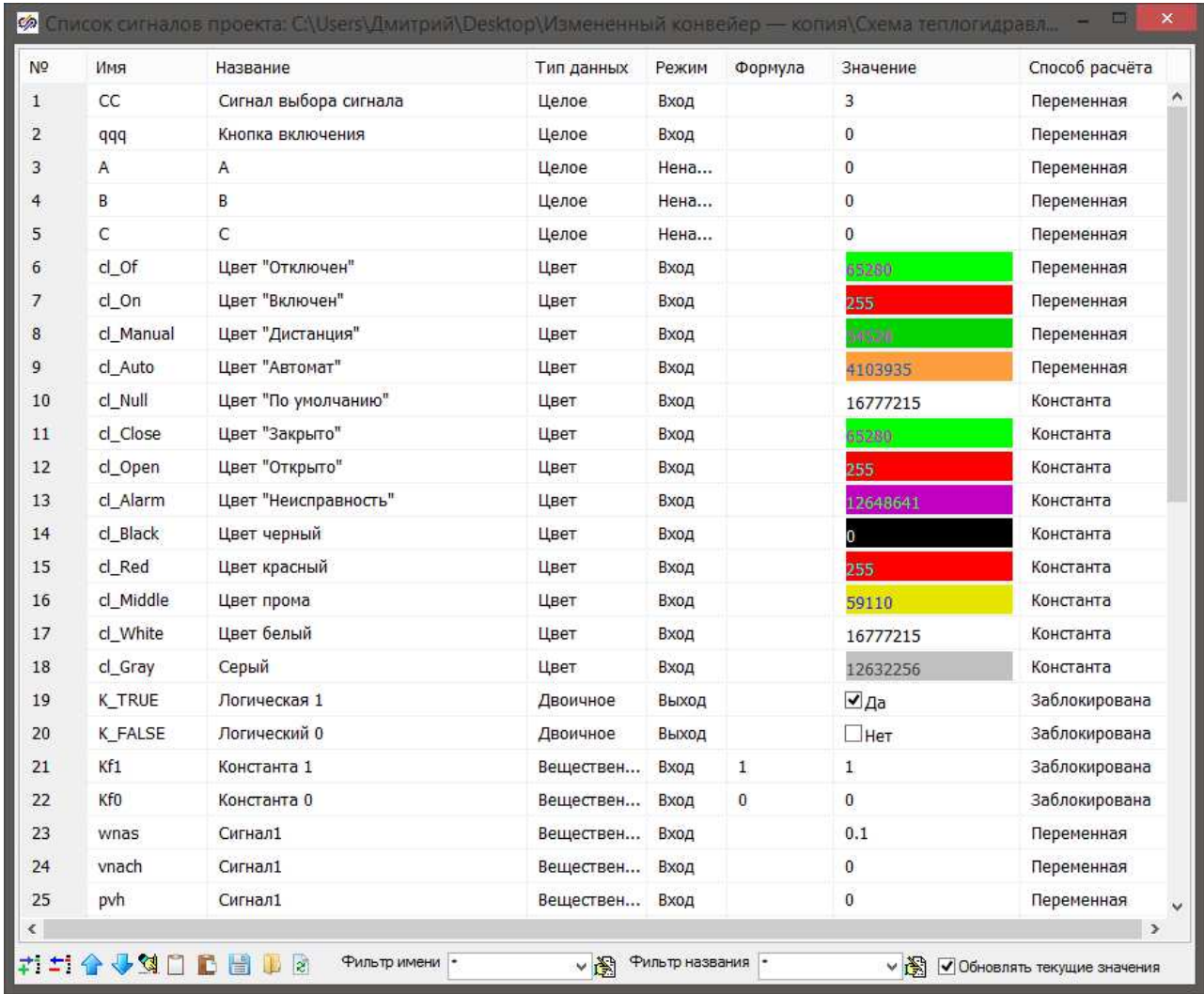

Рисунок 16 – Окно базы сигналов проекта (часть 1)

С помощью данной базы сигналов осуществляется взаимодействие между проектами пакета автоматизации и обмен входными и выходными данными между пультом управления оператора (окном анимации) и объектом управления.

| N <sub>o</sub> | Имя          | Название                       | Тип данных | Режим | Формула | Значение       | Способ расчёта |
|----------------|--------------|--------------------------------|------------|-------|---------|----------------|----------------|
|                | ZMos         | Задвижка моющего средства      | Целое      | Вход  |         | $\mathbf{0}$   | Переменная     |
| 27             | ZVozd        | Задвижка воздуха               | Целое      | Вход  |         | $\bf{0}$       | Переменная     |
| 28             | ZVod         | Задвижка воды                  | Целое      | Вход  |         | $\mathbf 0$    | Переменная     |
| 29             | <b>ZRozl</b> | Задвижка продукта              | Целое      | Вход  |         | 0              | Переменная     |
| 30             | ZPar         | Задвижка пара                  | Целое      | Вход  |         | $\theta$       | Переменная     |
| 31             | PodZH        | Задвижка подачи жидкости       | Целое      | Вход  |         | 0              | Переменная     |
| 32             | Sliv         | Задвижка сливная               | Целое      | Вход  |         | $\theta$       | Переменная     |
| 33             | ZGK          | Задвижка газового компенсатора | Целое      | Вход  |         | $\overline{0}$ | Переменная     |
| 34             | w            | Объем жидкости                 | Веществен  | Вход  |         | 9.9999962E-5   | Переменная     |
| 35             | PodG         | Задвижка подачи газа           | Веществен  | Вход  |         | $\bf{0}$       | Переменная     |
| 36             | SSS          | Сигнал1                        | Веществен  | Вход  |         | $\mathbf{1}$   | Переменная     |
| 37             | k            | Кнопка включения               | Целое      | Вход  |         | 0              | Переменная     |
| 38             | CSA          | Контрольная сумма А            | Веществен  | Вход  |         | $\bf{0}$       | Переменная     |
| 39             | <b>CSB</b>   | Контрольная сумма В            | Веществен  | Вход  |         | 0              | Переменная     |
| 40             | CSC          | Контрольная сумма С            | Веществен  | Вход  |         | 0              | Переменная     |
| 41             | KDvig        | Двигатель конвейера            | Веществен  | Вход  |         | $\overline{0}$ | Переменная     |
| 42             | VklDvig      | Сигнал включения двигателя     | Веществен  | Вход  |         | $\bf{0}$       | Переменная     |
| 43             | SOD          | Сигнал оптического датчика     | Веществен  | Вход  |         | 0              | Переменная     |
| 44             | FinalRes     | Сигнал перезапуска цикла       | Веществен  | Вход  |         | 0              | Переменная     |
| 45             | PGAZ         | Давление в газовом узле        | Целое      | Вход  |         | 100000         | Переменная     |
| 46             | PZHID        | Давление в жидкостном узле     | Целое      | Вход  |         | 150006         | Переменная     |
| 47             | ZAG          | Задвижка газовая аварийная     | Целое      | Вход  |         | $\bf{0}$       | Переменная     |
|                | <b>ZAZH</b>  | Задвижка жидкостная аварийная  | Целое      | Вход  |         | $\theta$       | Переменная     |
| 49             | AVKLZH       | Аварийный клапан жидкостный    | Веществен  | Вход  |         | $\overline{0}$ | Переменная     |
| 50             | AVKLG        | Аварийный клапан газовый       | Веществен  | Вход  |         | $\overline{0}$ | Переменная     |

Рисунок 17 – Окно базы сигналов проекта (часть 2)

В проекте, изображенном на рисунке 16, реализована теплогидравлическая схема, представляющая собой условное изображение тары с отображением уровня жидкости внутри и систему труб и задвижек, отвечающих за подачу необходимого газа или жидкости.

Данный проект создан с применением таких элементов как:

- газовый компенсатор давления;
- задвижка;
- заданный напор насоса;
- графическое изображение для граничного условия;
- заданный напор насоса;
- труба;
- внутренний узел;
- узел компенсатора;

Все перечисленные выше элементы моделируют работу контрольноизмерительных приборов и части конвейера отвечающей за заправку и промывку тары.

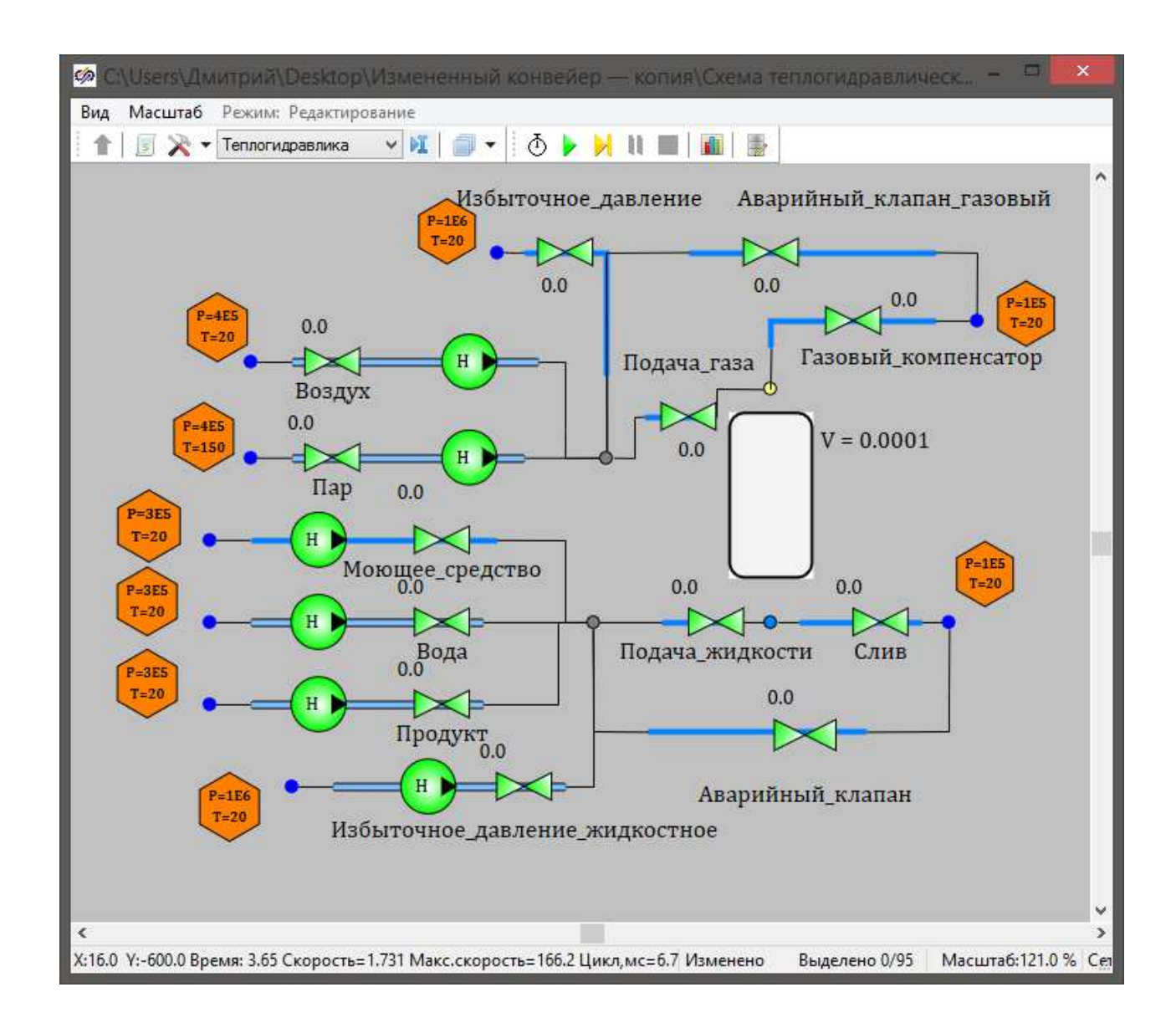

Рисунок 18 – Окно проекта «Схема теплогидравлическая»

Проект «Двигатель конвейерной ленты», изображенный на рисунке 19, имитирует работу двигателя конвейерной линии, который связан с основным программным кодом пакета моделирования через базу сигналов посредством сигналов «VklDvig», отвечающего за включение двигателя для транспортировки тары и «KDvig», фиксирующего состояние работы двигателя.

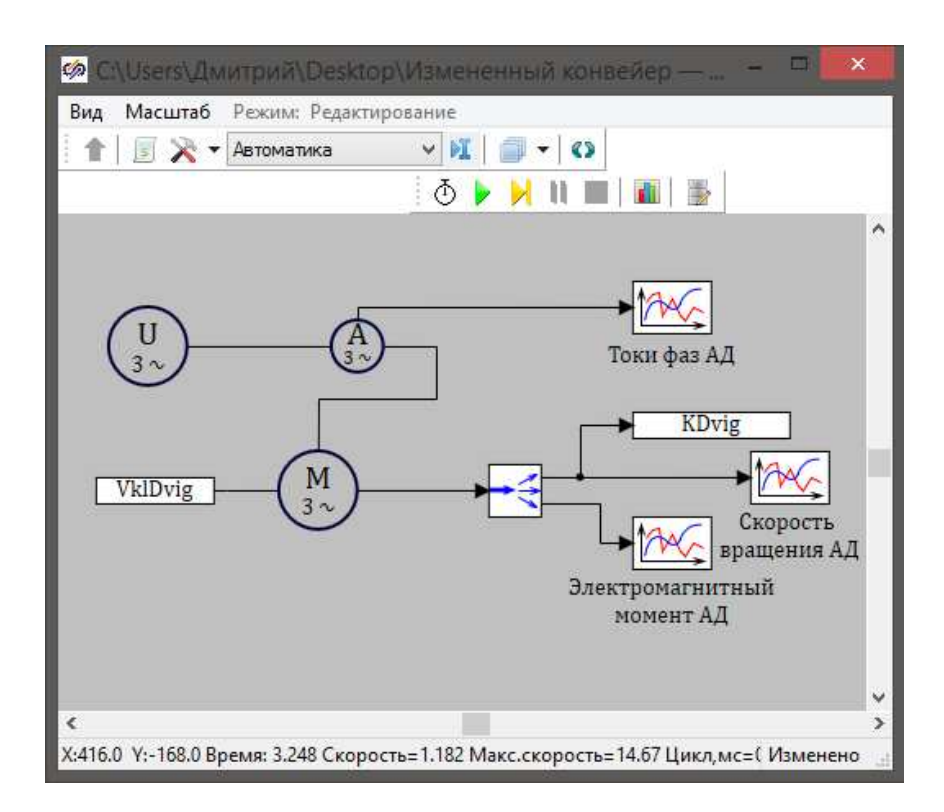

Рисунок 19 – Окно проекта «Двигатель конвейерной ленты»

Управляющий проект, схема которого изображена на рисунке 20, является связующим звеном между скриптом окна оператора и скриптом теплогидравлической схемы. В данном проекте реализовано визуальное отображение сигналов включения конвейера и выбора режима работы.

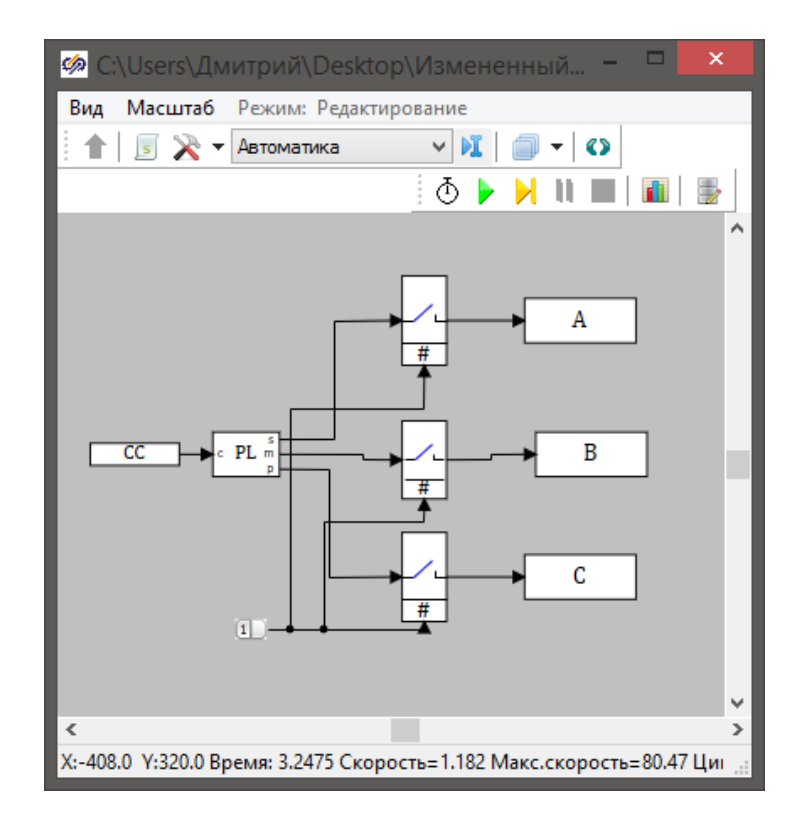

Рисунок 20 – Окно проекта «Управляющий проект»

Программный код логического блока управляющего проекта представлен на рисунке 21

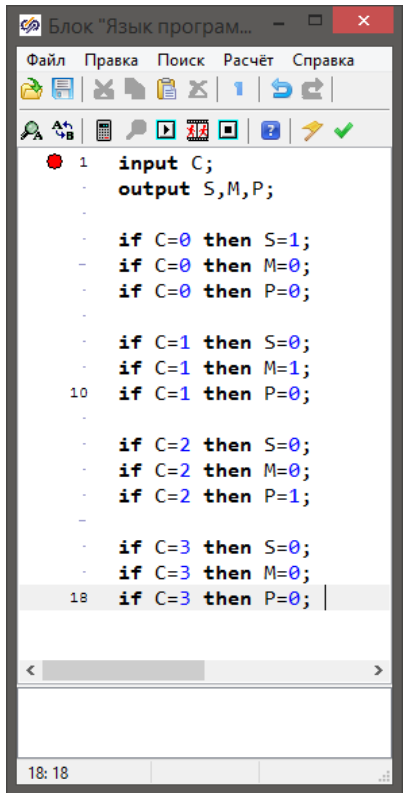

Рисунок 21 – Программный код блока логики

На рисунке 22 изображено окно анимации (пульт оператора), с помощью которого осуществляется мониторинг состояния установки и управление режимами её работы.

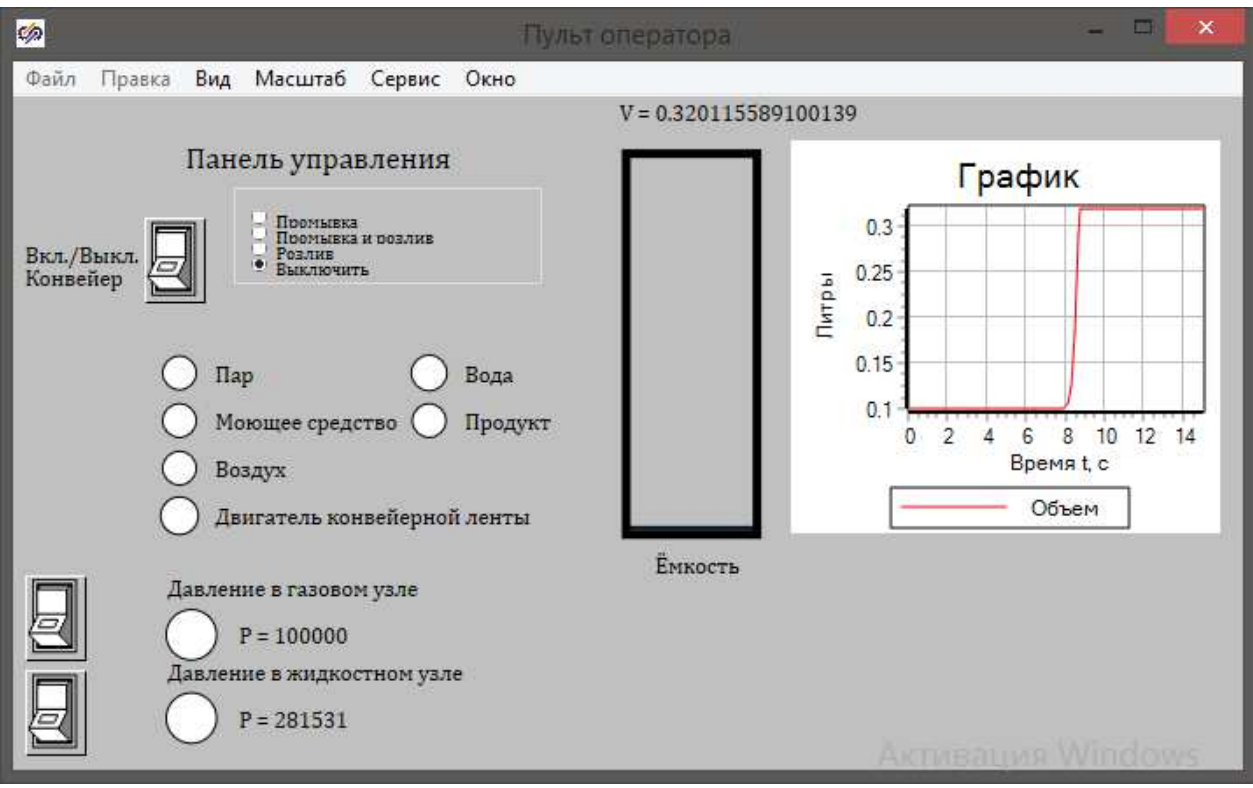

Рисунок 22 – Окно анимации (пульт оператора)

Окно анимации (пульт оператора) предоставляет оператору на выбор три режима работы установки:

- промывка;
- промывка и розлив;
- розлив;

С помощью модели тары и графика отображается текущий объем жидкости в кеге. Также предусмотрена световая индикация для отображения текущего газа или жидкости, которые поступает в емкость.

# 3.3 Моделирование рабочего и аварийного режимов

#### 3.3.1 Моделирование рабочего режима

Запуск пакета осуществляется через окно анимации (рисунок 22) с помощью нажатия кнопки «Вкл./Выкл. Конвейер» и выбора в окне радиогруппы режима работы конвейерной линии.

Первый режим работы «Промывка»

При выборе данного режима работы тара, поступающая на конвейер, подвергается только внутренней промывке без последующего наполнения.

Тара присоединяется к системе подачи жидкости и газа конвейерной линии с помощью присоединения фитинга. Далее в тару подается моющее средство посредством открытия задвижек «моющее средство» и «подача жидкости» как это показано на рисунке 23. Для сброса нарастающего давления внутри тары открывается задвижка «газовый компенсатор», которая выпускает из кеги излишки воздуха. Объем поступающего моющего средства равен десяти литрам. По достижении этой отметки осуществляется переход на следующий этап.

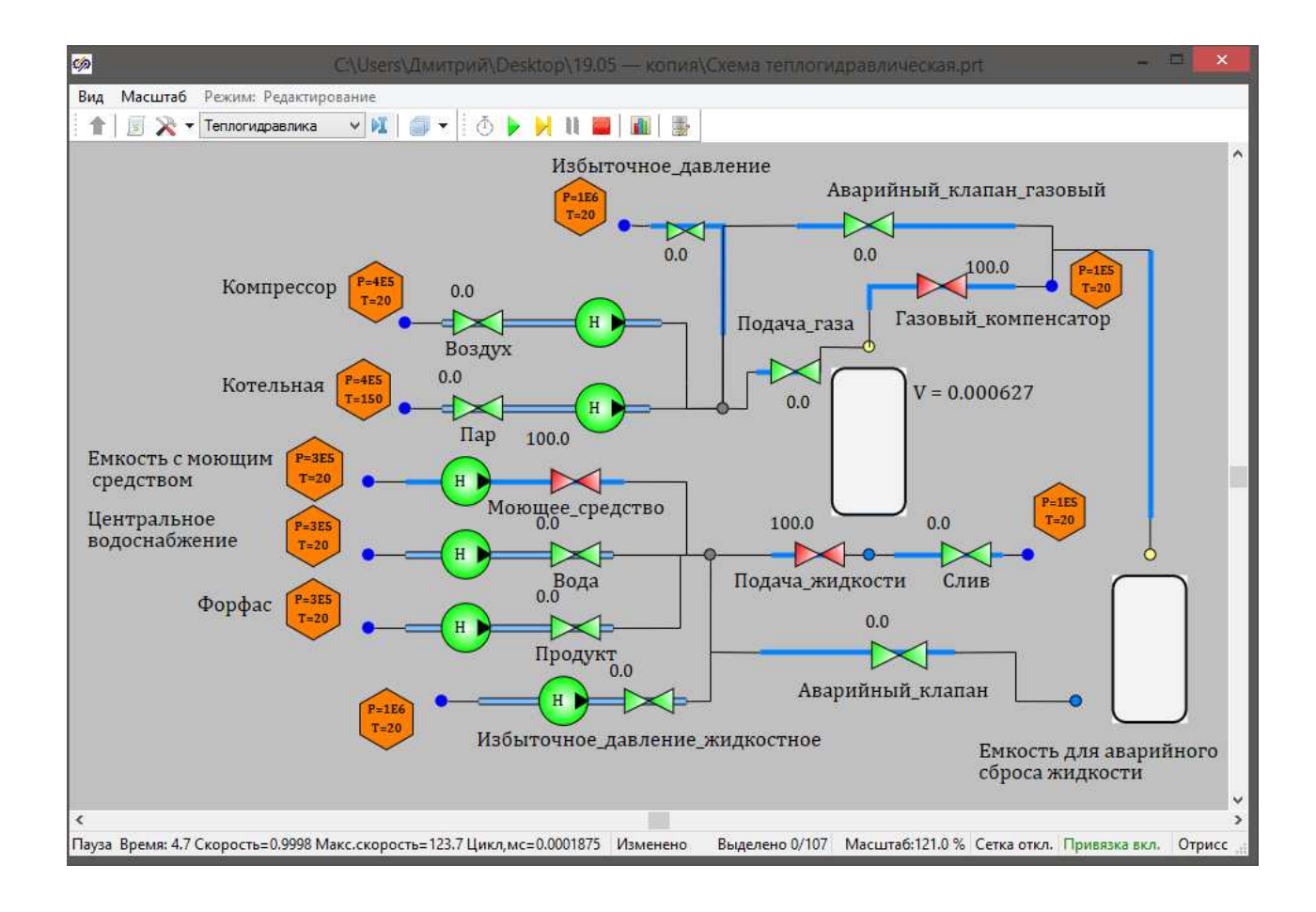

Рисунок 23 – Первый этап режима работы «Промывка»

На втором этапе моющее средство выдавливается из кеги с помощью подачи воздуха. Схема открытия задвижек продемонстрирована на рисунке 24. Воздух нагнетается путем открытия задвижек «Воздух» и «Подача воздуха», а откачка моющего средства происходит через открытие задвижки «Слив».

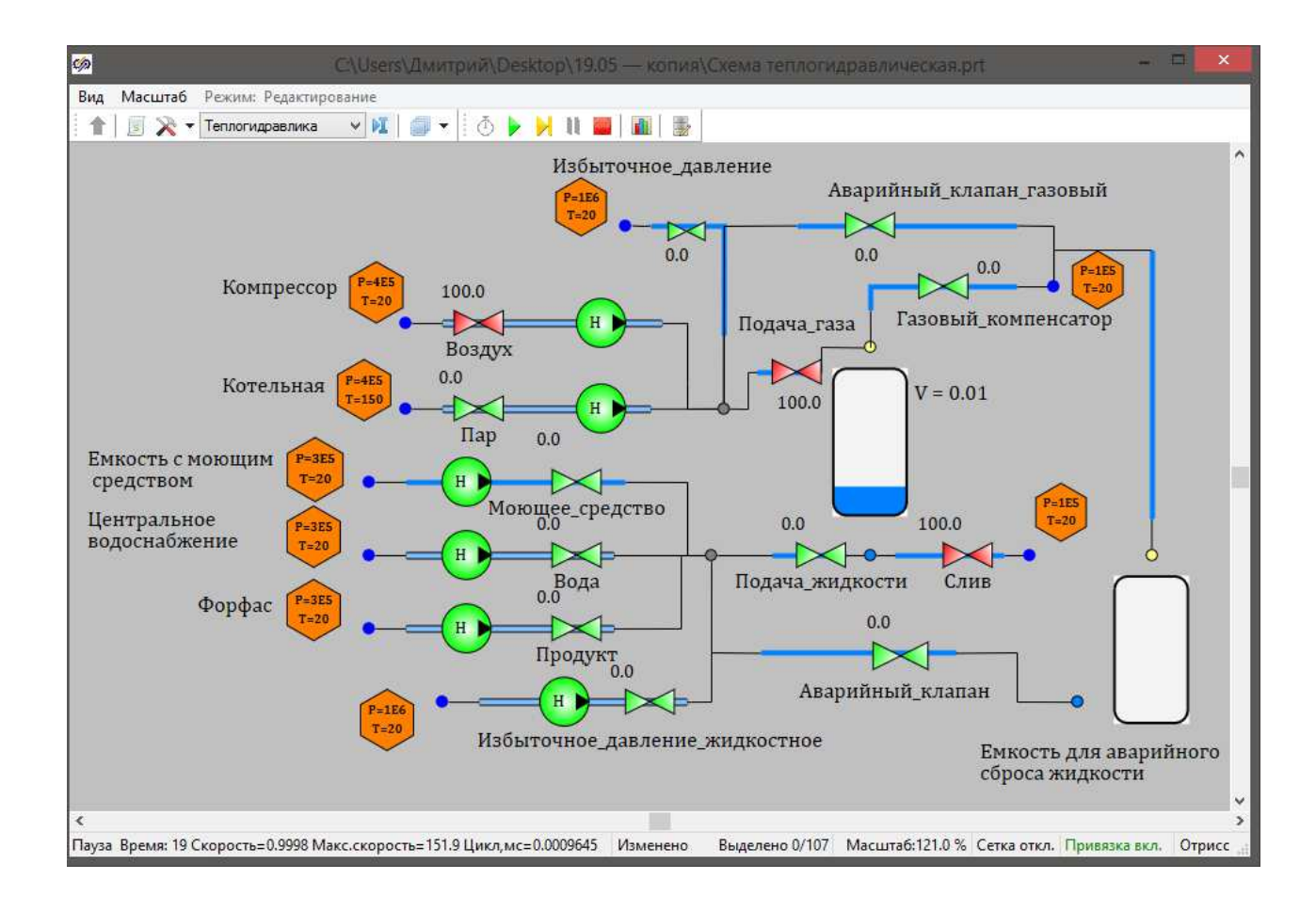

Рисунок 24 – Второй этап режима работы «Промывка»

После откачки моющего средства система переходит на следующий этап. Для избавления от остатков моющего средства внутрь тары подается вода через задвижки «Вода» и «Подача жидкости». Для сброса избыточного давления открывается задвижка «Газовый компенсатор» через который удаляется избыточный воздух внутри кеги. Схема конфигурации задвижек изображена на рисунке 25. Заданный объем воды, которая должна поступить в кегу равен десяти литрам.

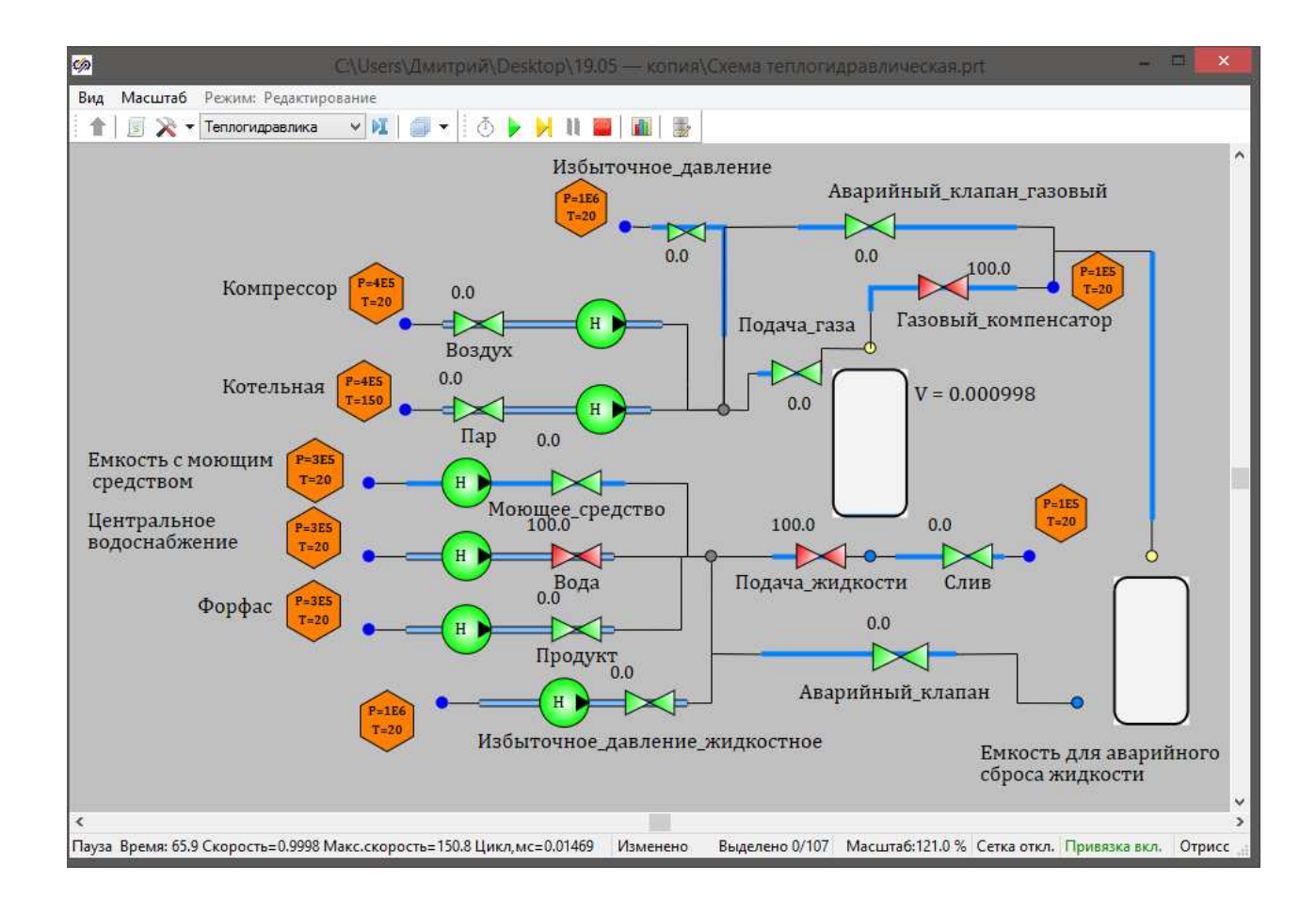

Рисунок 25 – Третий этап режима работы «Промывка»

После достижения необходимого уровня воды внутри кеги задвижки «Вода», «Подача жидкости» и «Газовый компенсатор» перекрываются. На заключительном этапе кега продувается паром для удаления воды и обеззараживания тары. Конфигурация задвижек представлена на рисунке 26. Подача пара идет через задвижки «Пар» и «Подача газа». Откачка воды происходит через задвижку «Слив».

По завершении полного цикла промывки фитинг соединяющий тару и систему подачи газа и жидкости конвейерной линии извлекается и происходит запуск двигателя конвейерной ленты.

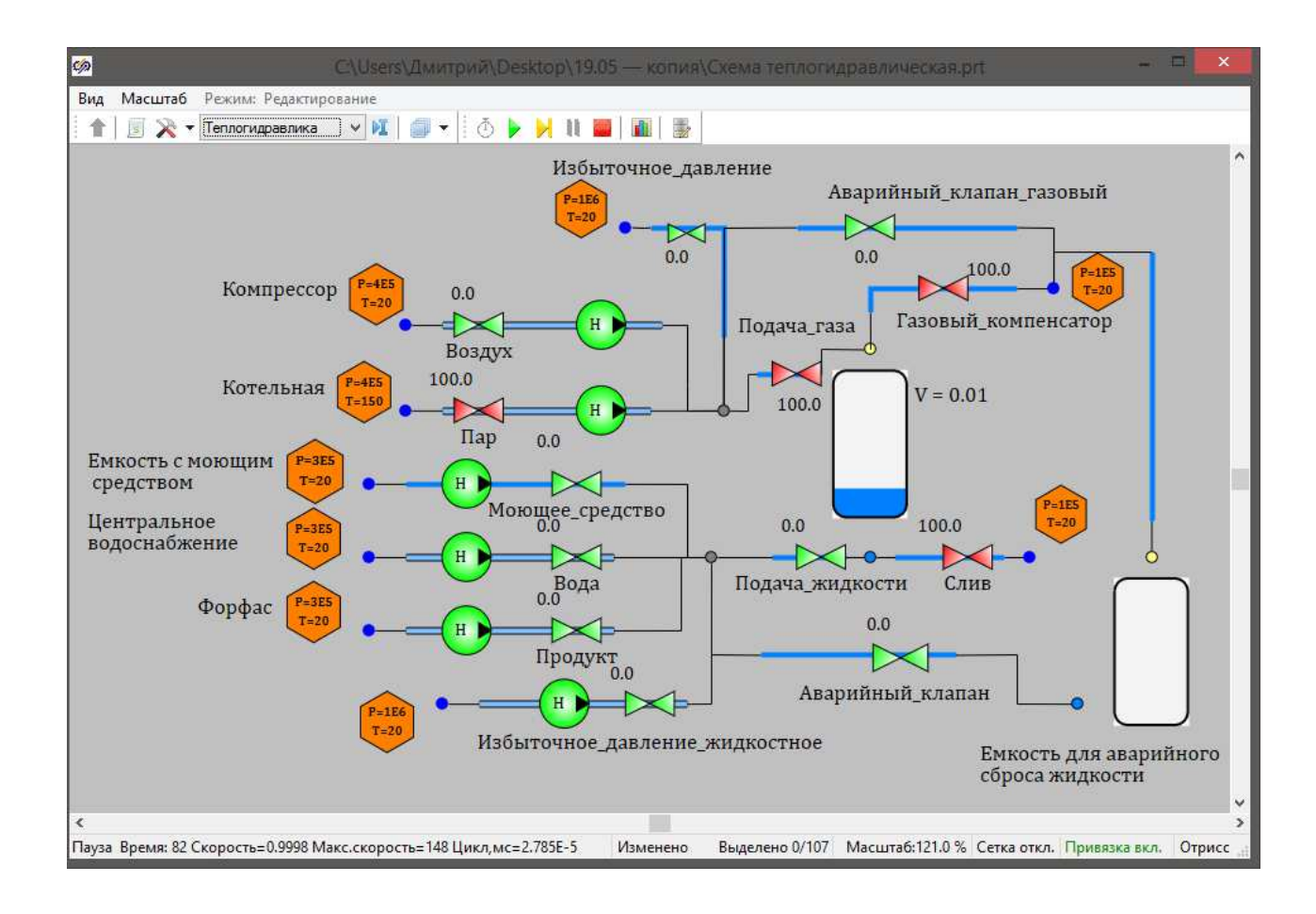

Рисунок 26 – Четвертый этап режима работы «Промывка»

Второй режим работы «Промывка и розлив»

При выборе данного режима работы тара, поступающая на конвейер, подвергается внутренней промывке с последующим наполнением продуктом.

Тара присоединяется к системе подачи жидкости и газа конвейерной линии с помощью присоединения фитинга. Далее в тару подается моющее средство посредством открытия задвижек «моющее средство» и «подача жидкости» как это показано на рисунке 27. Для сброса нарастающего давления внутри тары открывается задвижка «газовый компенсатор», которая выпускает из кеги излишки воздуха. Объем поступающего моющего средства равен десяти литрам. По достижении этой отметки осуществляется переход на следующий этап.

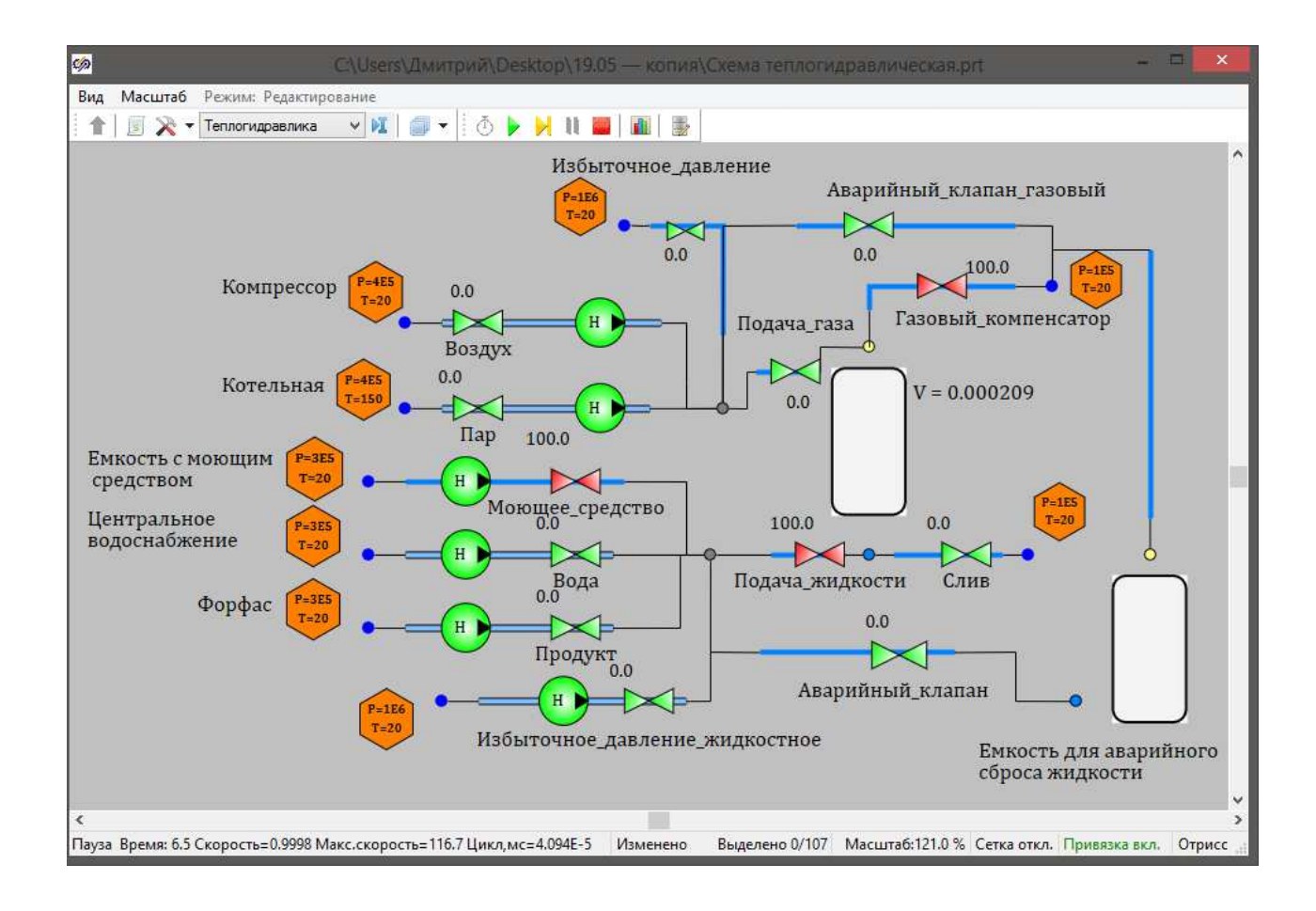

Рисунок 27 – Первый этап режима работы «Промывка и розлив»

На втором этапе моющее средство выдавливается из кеги с помощью подачи воздуха. Схема открытия задвижек продемонстрирована на рисунке 28. Воздух нагнетается путем открытия задвижек «Воздух» и «Подача воздуха», а откачка моющего средства происходит через открытие задвижки «Слив».

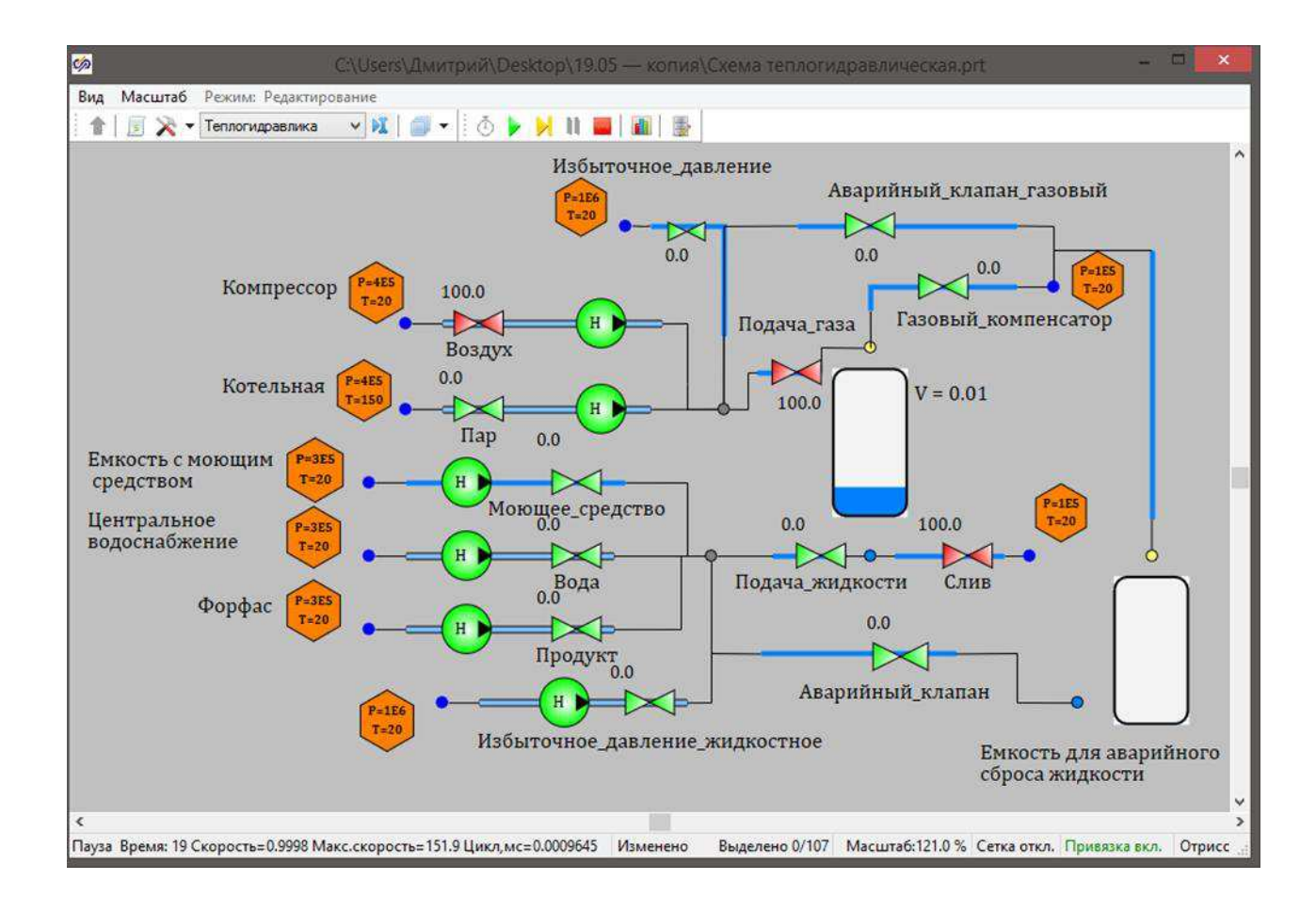

Рисунок 28 – Второй этап режима работы «Промывка и розлив»

После откачки моющего средства система переходит на следующий этап. Для избавления от остатков моющего средства внутрь тары подается вода через задвижки «Вода» и «Подача жидкости». Для сброса избыточного давления открывается задвижка «Газовый компенсатор» через который удаляется избыточный воздух внутри кеги. Схема конфигурации задвижек изображена на рисунке 29. Заданный объем воды, которая должна поступить в кегу равен десяти литрам.

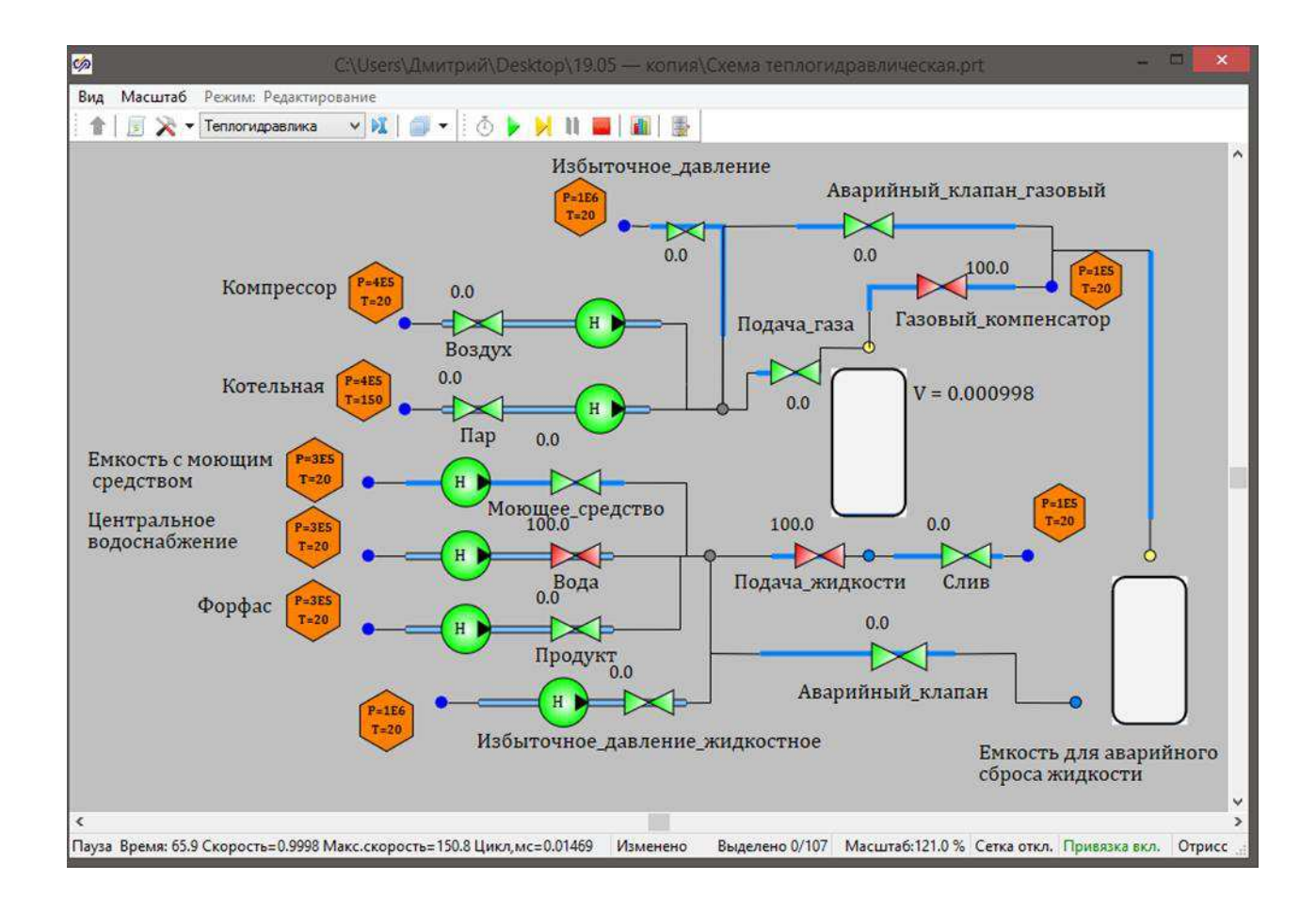

Рисунок 29 – Третий этап режима работы «Промывка и розлив»

После достижения необходимого уровня воды внутри кеги задвижки «Вода», «Подача жидкости» и «Газовый компенсатор» перекрываются. На заключительном этапе кега продувается паром для удаления воды и обеззараживания тары. Конфигурация задвижек представлена на рисунке 30. Подача пара идет через задвижки «Пар» и «Подача газа». Откачка воды происходит через задвижку «Слив».

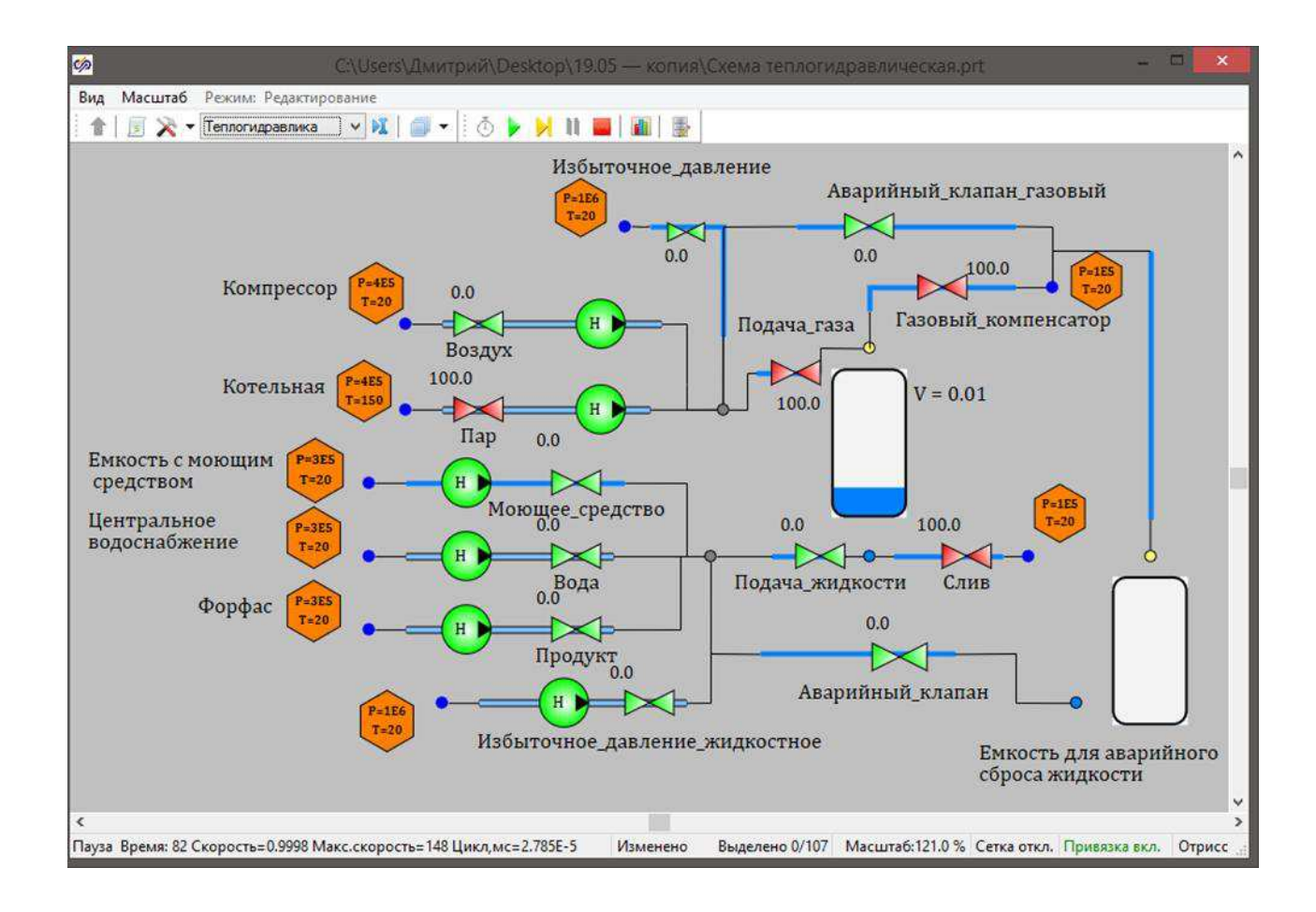

Рисунок 30 – Четвертый этап режима работы «Промывка и розлив»

Заключительным этапом является этап розлива продукции в тару. Конфигурация задвижек продемонстрирована на рисунке 31. Готовый продукт поступает в кегу через задвижки «Продукт» и «Подача жидкости», а излишки воздуха удаляются посредством газового клапана с помощью задвижки «Газовый компенсатор». Процесс заправки тары считается завершенным, когда объем продукта внутри кеги достигнет от 49.7 до 50 литров.

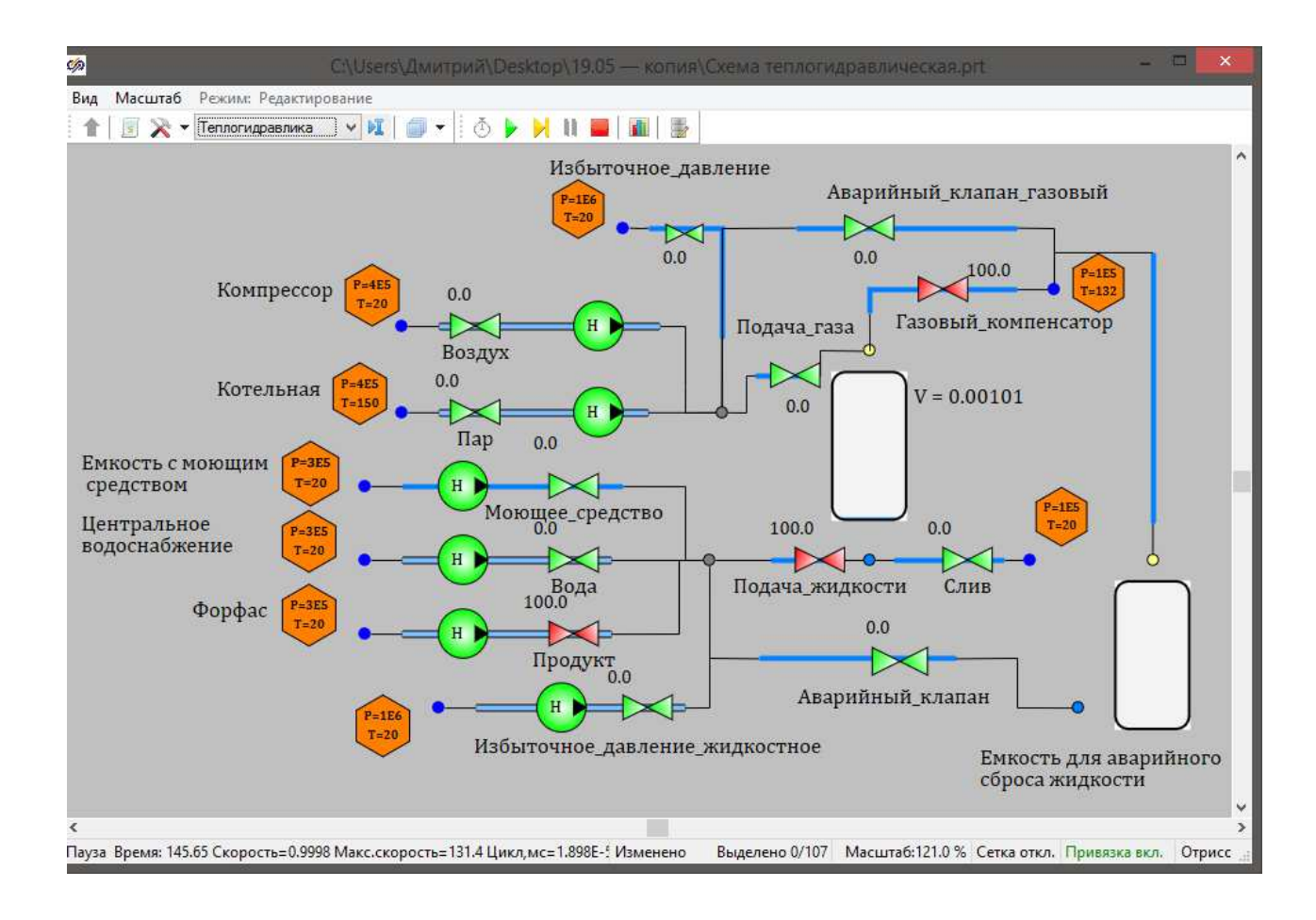

Рисунок 31 – Пятый этап режима работы «Промывка и розлив»

По завершении наполнения фитинг соединяющий тару и систему подачи газа и жидкости конвейерной линии извлекается и происходит запуск двигателя конвейерной ленты.

Третий режим работы «Розлив»

При выборе данного режима подразумевается, что кеги уже чистые и тара, поступающая на конвейер, подвергается только наполнению. Конфигурация задвижек продемонстрирована на рисунке 32. Готовый продукт поступает в кегу через задвижки «Продукт» и «Подача жидкости», а излишки воздуха удаляются посредством газового клапана с помощью задвижки «Газовый компенсатор». Процесс заправки тары считается завершенным, когда объем продукта внутри кеги достигнет от 49.7 до 50 литров.

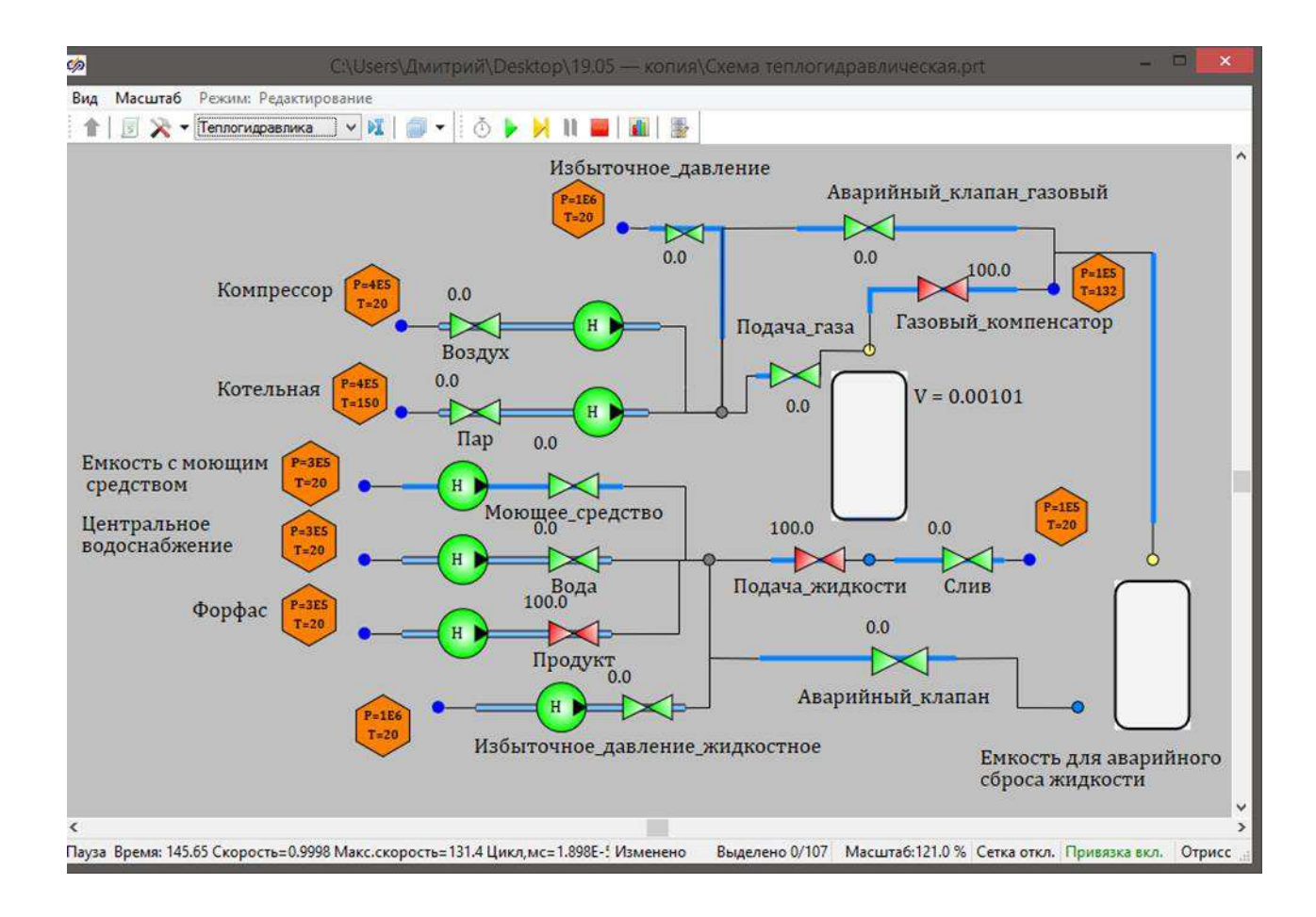

Рисунок 32 – Режима работы «Розлив»

По завершении наполнения фитинг соединяющий тару и систему подачи газа и жидкости конвейерной линии извлекается и происходит запуск двигателя конвейерной ленты.

### 3.3.2 Моделирование аварийных режимов

Помимо управления режимами работы конвейера, пакет по автоматизации конвейерной линии позволяет смоделировать аварийные ситуации, и в автоматическом режиме перевести систему в аварийный режим.

Важным параметром является давление газа и жидкости внутри системы. Именно поэтому на пульте управления предусмотрены цветовые индикаторы и числовые значения давлений в газовом и жидкостном узлах,

которые при достижении опасных для работы показателей давления в системе загораются красным цветом.

Блок-схема, описывающая логику программы аварийных режимов, представлена на рисунке 33.

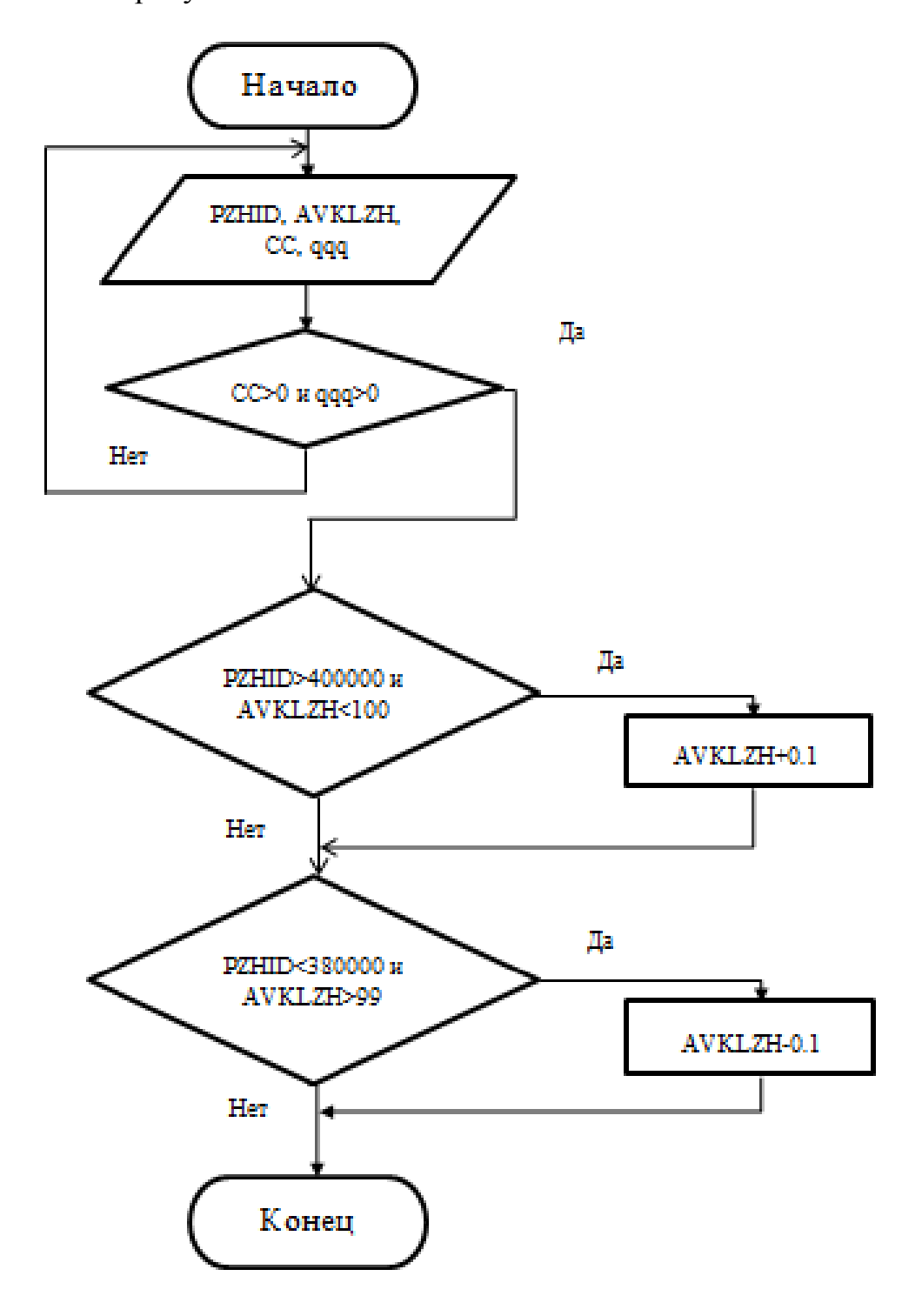

Рисунок 33 – Блок-схема программы регулирования уровня давления в

жидкостном узле

# Пояснение к блок-схеме:

CC – сигнал отвечающий за включение конвейерной линии РZHID – давление в жидкостном узле AVKLZH – сигнал управления аварийной задвижкой жидкостного узла qqq – сигнал выбора режима работы конвейерной линии

Параметры, отображенные в блок-схеме, варьируются от 0 до 100 и означают степень открытия задвижек в процентном соотношении.

На рисунках 34 и 35 представлены окно анимации и теплогидравлическая схема при критическом значении давления в газовом узле системы. Аварийная ситуация смоделирована посредством добавления в схему канала с вентилем «Избыточное давление», который в свою очередь подсоединен к элементу «Графическое изображение для граничного условия» с поступающим давлением в 1МПА.

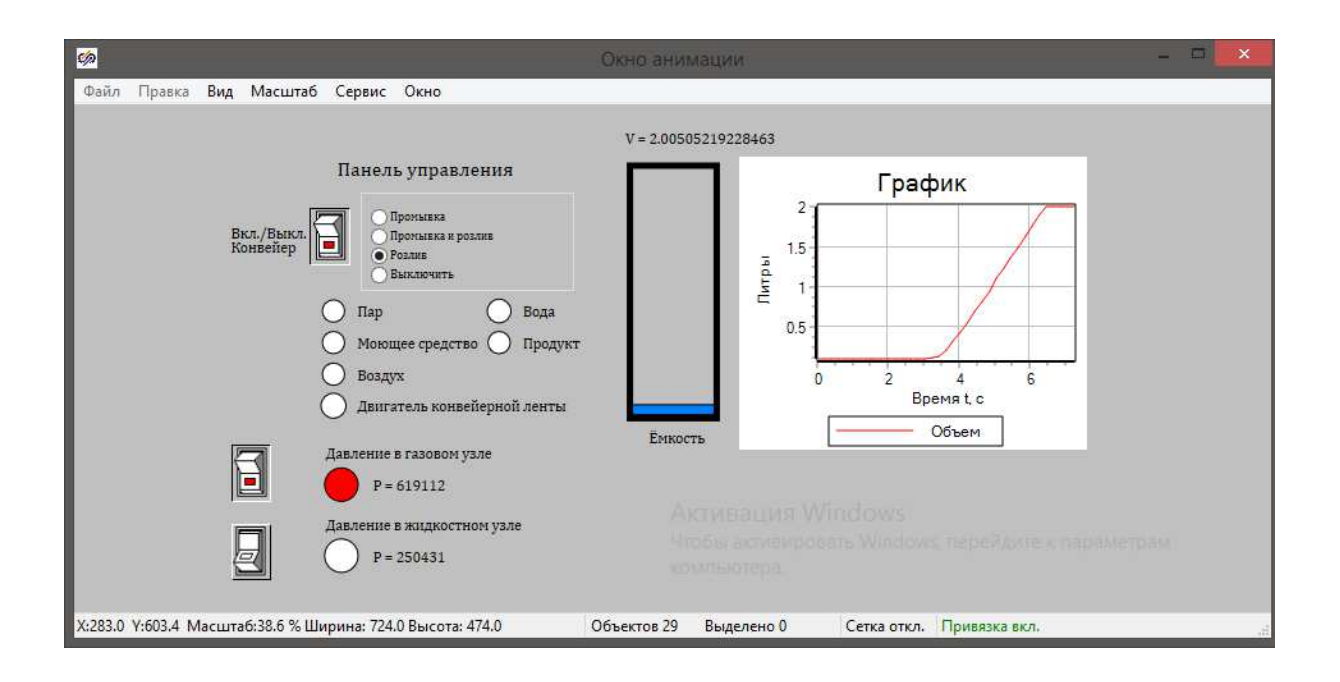

Рисунок 34 – Окно анимации при критическом давлении в газовом узле

При нажатии первой кнопки в блоке аварийной ситуации открывается вентиль «Избыточное давление», который расположен на канале, подсоединенном к газовому узлу. Система регистрирует опасный перепад давления и переходит в аварийный режим, изображенный на рисунке 35. В данном режиме работы регулируется степень открытия аварийной задвижки в зависимости от превышения показателей допустимого давления в узле. Если по истечении 5 секунд с момента открытия аварийного клапана на 100% давление не приходит в норму, то перекрываются все вентили, отвечающие за подачу газов и жидкости в тару, и остается открытым вентиль, расположенный на канале аварийного сброса газа. В таком состоянии система пробудет до тех пор, пока источник избыточного давления не будет устранен и оператор вручную не запустит конвейер через пульт управления.

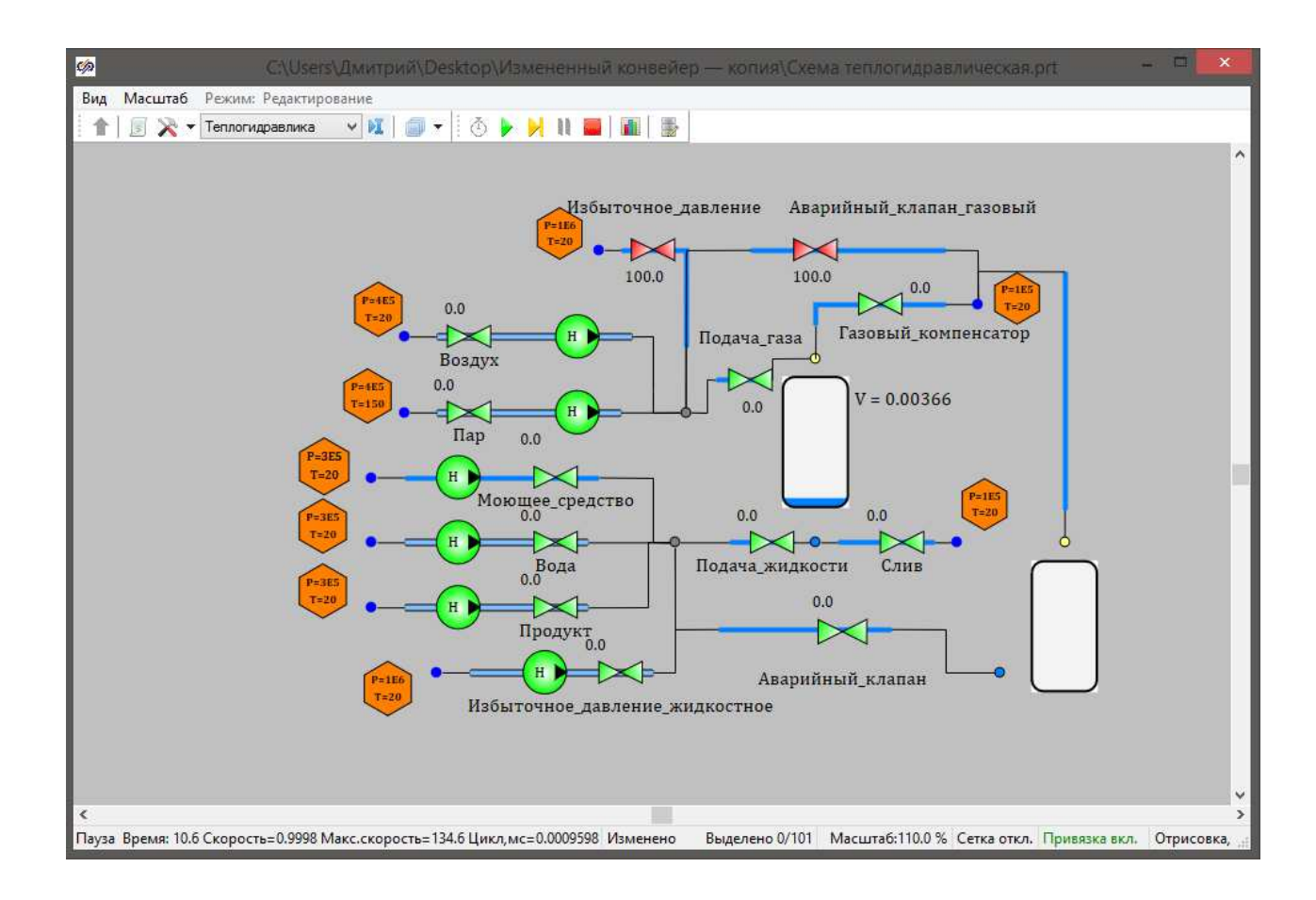

# Рисунок 35 – Окно проекта «Схема теплогидравлическая» при срабатывании аварийной задвижки газового узла

Следующий тип аварийного реагирования срабатывает при критическом уровне давления в жидкостном узле. На рисунках 36 и 37 представлены окно анимации и теплогидравлическая схема при данном типе аварийной ситуации. Данная ситуация смоделирована посредством добавления в схему канала с вентилем «Избыточное давление жидкостное», который в свою очередь подсоединен к элементу «Графическое изображение для граничного условия» с поступающим давлением в 1МПА. При нажатии первой кнопки в блоке аварийной ситуации открывается вентиль «Избыточное давление жидкостное», который расположен на канале, подсоединенном к жидкостному узлу.

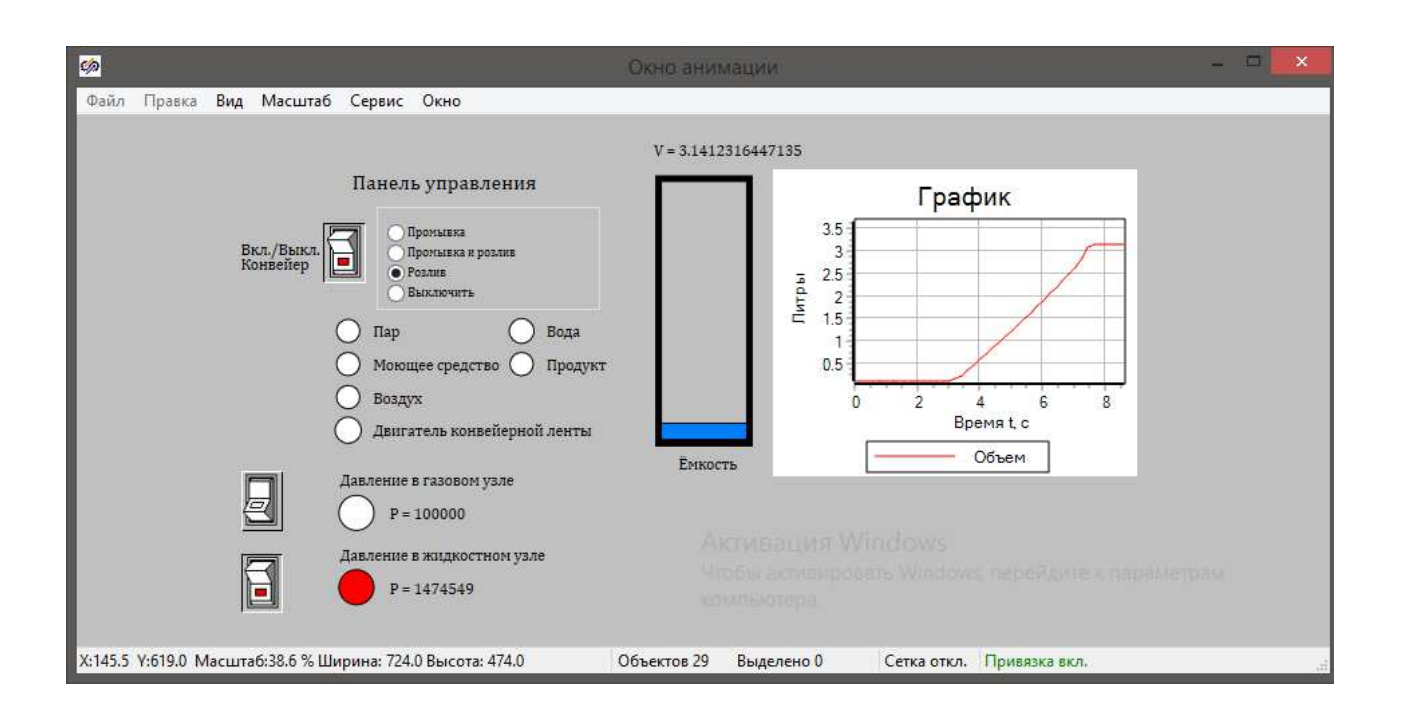

Рисунок 36 – Окно анимации при критическом давлении в жидкостном узле

Система регистрирует опасный перепад давления и переходит в аварийный режим, изображенный на рисунке 37. В данном режиме работы регулируется степень открытия аварийной задвижки в зависимости от превышения показателей допустимого давления в узле. Если по истечении 5 секунд с момента открытия аварийного клапана на 100% давление не приходит в норму, то перекрываются все вентили, отвечающие за подачу газов и жидкости в тару, и открывается вентиль, расположенный на канале аварийного сброса жидкости. В системе предусмотрен дополнительный бак объемом  $1\text{m}^3$  в который жидкость и будет поступать. В таком состоянии система пробудет до тех пор, пока источник избыточного давления не будет устранен и оператор вручную не запустит конвейер через пульт управления.

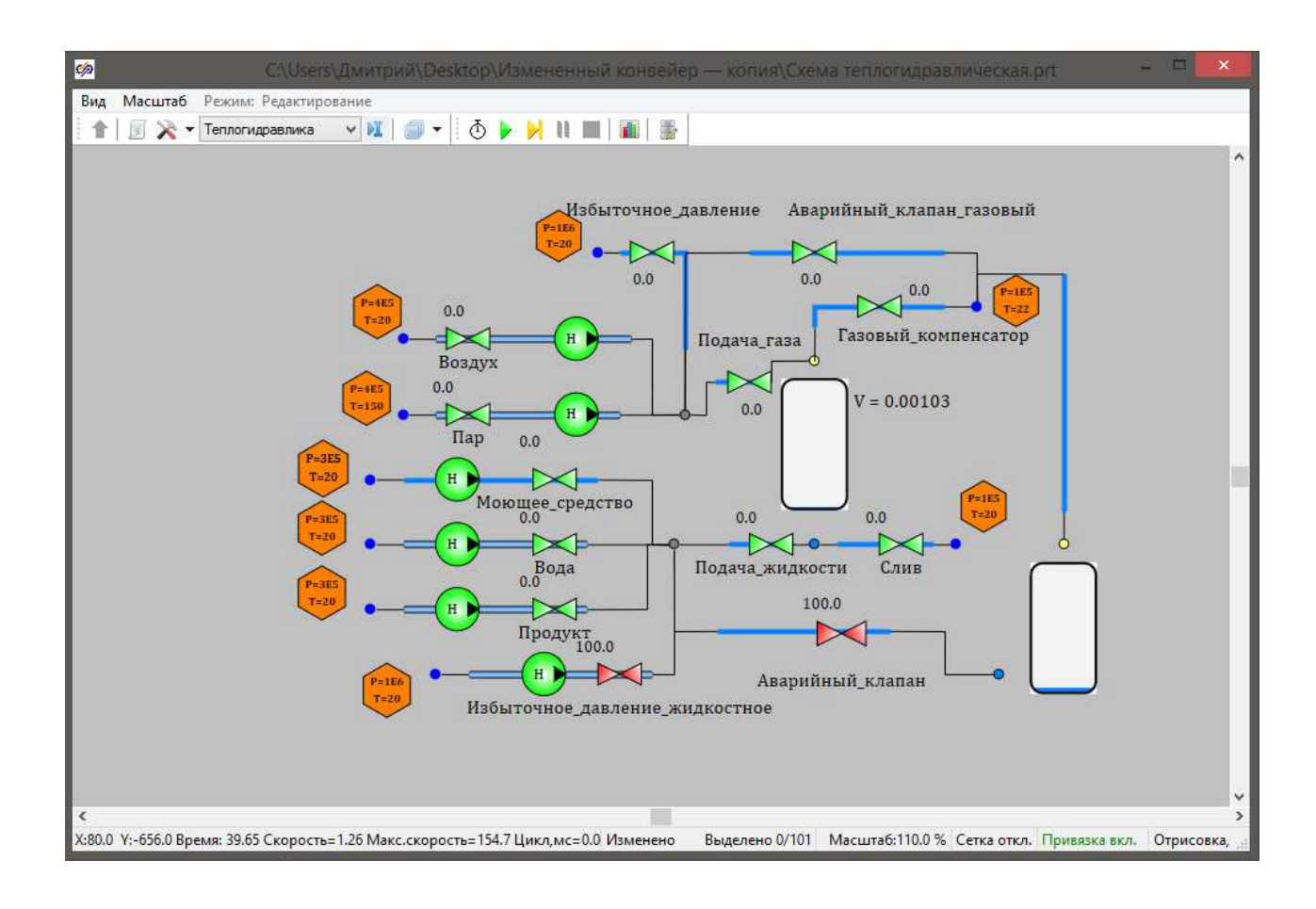

# Рисунок 37 – Окно проекта «Схема теплогидравлическая» при срабатывании аварийной задвижки жидкостного узла

# **Выводы** по главе 3

1) Разработана модель конвейерной линии розлива жидкой продукции, в которой предусмотрено наличие трех рабочих режимов (розлив, промывка и розлив, промывка) и два аварийных по перепаду давления газа и жидкости.

2) Индикация на пульте оператора информирует персонал о конкретном участке линии розлива, в котором обнаружена неисправность, что в свою очередь способствует скорейшему устранению проблемы.

3) Предусмотренные аварийные режимы позволяют в узле с критическим значением давления произвести включение аварийного регулирования степени открытия задвижек для аварийного сброса жидкости и газа.

#### ЗАКЛЮЧЕНИЕ

Преимущество разработанной модели заключается в повышении эффективности линии розлива жидкости вследствие наличия аварийных режимов работы, которые позволяют осуществить оперативное устранение проблемы. За счет применения системы автоматического управления, обеспечивается контроль за процессом промывки и заправки поступающей тары без непосредственного участия в управлении процессом рабочего персонала.

Выбранные средства автоматизации позволят уменьшить влияние ошибок персонала на ход работы конвейерной линии и сократить количество аварийных ситуаций по вине персонала.

Разработана модель конвейерной линии розлива жидкой продукции, в которой предусмотрено наличие трех рабочих режимов (розлив, промывка и розлив, промывка) и два аварийных по перепаду давления газа и жидкости. Индикация на пульте оператора информирует персонал о конкретном участке линии розлива, в котором обнаружена неисправность, что в свою очередь способствует скорейшему устранению проблемы. Предусмотренные аварийные режимы позволяют в узле с критическим значением давления произвести автоматический сброс с последующей остановкой производственной линии.

Предложенная схема автоматизации является универсальной и применима не только в рамках пищевой промышленности, но и в химической отрасли.

# СПИСОК ИСПОЛЬЗУЕМЫХ ИСТОЧНИКОВ

- 1 Arduino [Электронный ресурс] // Сайт компании Arduino. Режим доступа: [http://arduino.ru](http://arduino.ru/)
- 2 ГОСТ Р МЭК 60204-1-2007 Безопасность машин. Электрооборудование машин и механизмов; введ. 01.04.2008. – Москва: Федеральное агентство по техническому регулированию и метрологии, 2008. – 93 с.
- 3 Бондарев, В.П. / Концепции современного естествознания: учебник / В.П. Бондарев; – 2-е изд., перераб. и доп. – Москва: ИНФРА-М, 2011. – 175 c.
- 4 Самарский, А.А. / Математическое моделирование: идеи, методы, примеры/ А.А. Самарский, А.П. Михайлов. — 2-е изд. испр. — Москва: ФИЗМАТЛИТ, 2005. — 6 с.
- 5 СТО 4.2 07 2014. Система менеджмента качества. Общие требования к построению, изложению и оформлению документов учебной деятельности. – Взамен СТО 4.2 07 2012; дата введ. 09.01.2014. – Красноярск, 2014. – 60 с.
- 6 Sensorica [Электронный ресурс] // Сайт компании Сенсорика. Режим доступа: [http://www.sensorica.ru.](http://www.sensorica.ru/)
- 7 Дмитриева, В.В. /Современные задачи автоматизации ленточного конвейерного транспорта / В. В. Дмитриева. – 2-е изд., перераб. и доп. – Москва: ИНФРА-М, 2013. –285 с.
- 8 Назаренко, В.М. / Режимы работы автоматизированных ленточных конвейеров / В.М. Назаренко. – 3-е изд., перераб. и доп. – Москва: Альфа-М, 2009. –148 с.
- 9 Виноградов, А.Б. / Векторное управление электроприводами переменного тока/ А.Б. Виноградов. — 2-е изд. испр. — Иваново: Ивановский государственный энергетический университет, 2008. — 298 c.
- 10 Автоматика Siemens в Москве [Электронный ресурс] // Сайт компании

Siemens. – Ɋɟɠɢɦ ɞɨɫɬɭɩɚ: [https://sbtpro.ru/qbe2002\\_p20\\_](https://sbtpro.ru/qbe2002_p20)datchik\_davleniya\_gidkostey\_i\_gazov\_dc0\_1 0v\_0\_20\_bar\_siemens/

- 11 Line Drive промышленная автоматизация [Электронный ресурс] // Сайт компании Line Drive. – Режим доступа: [https://linedrive.ru/upload/iblock/482/1tlappz06l11jb39yvedfi28gq097dln/D](https://linedrive.ru/upload/iblock/482/1tlappz06l11jb39yvedfi28gq097dln/DTS_M3_07_2017_RUS.pdf) [TS\\_M3\\_07\\_2017\\_RUS.pdf](https://linedrive.ru/upload/iblock/482/1tlappz06l11jb39yvedfi28gq097dln/DTS_M3_07_2017_RUS.pdf)
- 12 Товары по оптовым ценам из китая [Электронный ресурс] // Сайт компании Wholesale Products. – Режим доступа: <http://china.org.ru/product/ru/1600157814505>
- 13 Мегавольт. Электротехнические лаборатории, электротехническое оборудование [Электронный ресурс] // Сайт компании Мегавольт. Режим доступа: [https://portland-nk.ru/katalog/beamex-mc-kalibrator](https://portland-nk.ru/katalog/beamex-mc-kalibrator-mnogofunkcionalnyy/)[mnogofunkcionalnyy/](https://portland-nk.ru/katalog/beamex-mc-kalibrator-mnogofunkcionalnyy/)
- 14 ПЭТ бутылки: история, свойства, технология производства [Электронный ресурс] // Сайт компании Unipack. - Режим доступа: <https://ref.unipack.ru/119/>
- 15 АГРОПРОДМАШ-2021 [Электронный ресурс] // Сайт компании  $A$ ГРОПРОДМАШ. – Режим доступа: [https://www.agroprodmash](https://www.agroprodmash-expo.ru/ru/articles/2016/avtomatizaciya-pishhevyh-proizvodstv/?id4=525)[expo.ru/ru/articles/2016/avtomatizaciya-pishhevyh-proizvodstv/?id4=525](https://www.agroprodmash-expo.ru/ru/articles/2016/avtomatizaciya-pishhevyh-proizvodstv/?id4=525)
- 16 Интеллектуальная автоматизация [Электронный ресурс] // Сайт компании Process Automation Group. – Режим доступа: <http://pag.company/otrasli/avtomatizaciya-pischevoi-promishlennosti/>
- 17 Ital Technology продажа оборудования и линий розлива [Электронный ресурс] // Сайт компании ITGS. – Режим доступа: <https://italtechnology.ru/services/linii-rozliva/rozliv-napitkov/>
- 18 Официальный сайт Кропоткинского завода МиССП [Электронный ресурс] // Сайт компании Кропоткинский завод МиССП. – Режим доступа: <https://www.missp.ru/info/article/1999>
- 19 ZEDEX-100K полиэтилентерефталат [Электронный ресурс] // Сайт компании ZEDEX-100K. – Режим доступа: https://plastmassgroup.ru/zedex-100k/?yclid=3314990139991155256
- 20 Hgbrew.ru [Электронный ресурс] // Сайт компании HG Machinery. -Режим доступа: https://www.hgbrew.ru/products/filling-machine/bottlingmachine/?yclid=3315024769189706416
## ПРИЛОЖЕНИЕ А

Исходный код теплогидравлической схемы

```
initialization 
           AVKLG = 0;AVKLZH = 0;AO = 0;
end; 
const Pnach = 1.5e5;
const Dg1 = 50/1000; // 50 мм диаметр трубопровода
const Z_1 = 0.7; //м, высотная отметка врезки в бак трубопровода
VV = GasComp_0. Volume;
PGAZ = Node 5. P;PZHID = Node 3. P;var Pvh = Prach,
wnas = 0.0;
wnas = min(1.0, wnas + 0.3);if ((qqq=0) or (CC = 3)) then
begin 
     Zmos = 0; PodZH = 0; ZGK = 0; Sliv = 0;
      ZPar = 0; ZVozd = 0; ZVod = 0; ZRozl = 0;
     PodG = 0; SSS=1; CSA = 0; CSB = 0; CSC = 0; VklDvig = 0;
       end; 
//Режим работы А
//подача моющего средства
if A*SSS = 1 then
begin 
Zmos = 100; ZGK = 100; PodZH = 100; CSA = 1;
end; 
//подача воздуха
if CSA = 1 then
begin 
if ((Zmos=100)and(VV>0.01)) then SSS = 0if ((Zmos=100)and(VV>0.01)) then Sliv = 100
if ((Zmos=100)and(VV>0.01)) then ZGK = 0if ((Zmos=100)and(VV>0.01)) then PodZH = 0if ((Zmos=100)and(VV>0.01)) then Zmos = 0
if ((Sliv=100)and(VV>0.01)) then Zvozd = 100if ((Zvozd=100)and(VV>0.01)) then PodG = 100if ((Zvozd=100)and(VV>0.01)) then CSA = 2;
end; 
//подача воды
if CSA = 2 then
```

```
begin 
if ((Zvozd=100)and(VV<0.001)) then Zvod = 100;
if ((Zvozd=100)and(VV<0.001)) then ZGK = 100if ((Zvozd=100)and(VV<0.001)) then PodZH =100
if ((Zvozd=100)and(VV<0.001)) then ZVod =100
if ((Zvozd=100)and(VV<0.001)) then Zvozd = 0;
if ((Zvozd=0)and(VV<0.001)) then PodG = 0;
if ((Zvozd=0)and(VV<0.001)) then Sliv = 0;
if ((Zvozd=0)and(VV<0.001)) then CSA = 3end; 
//подача пара
if CSA = 3 then
begin 
if ((Zvod=100)and(VV>0.01)) then Sliv = 100;
if ((Zvod=100)and(VV>0.01)) then PodZH = 0;
if ((Zvod=100)and(VV>0.01)) then Zvod = 0;
if ((Zvod = 0)and(VV>0.01)) then ZPar = 100;
if ((ZPar=100)and(VV>0.01)) then PodG = 100;
if ((ZPar=100)and(VV>0.01)) then CSA = 4end; 
if CSA = 4 then
begin 
if ((ZPar=100)and(VV<0.001)) then CSA = 5;
end; 
//Закрытие задвижек
if CSA = 5 then
begin 
Zmos = 0; PodZH = 0; ZGK = 0; Sliv = 0;
      ZPar = 0; ZVozd = 0; ZVod = 0; ZRozl = 0;
      PodG = 0; VklDvig = 1; CSA = 0;
end; 
// Режим работы В
//подача моющего средства
if B*SSS = 1 then
begin 
Zmos = 100; ZGK = 100; PodZH = 100; CSB = 1;
end; 
//подача воздуха
if CSB = 1 then
begin 
if ((Zmos=100)and(VV>0.01)) then SSS = 0if ((Zmos=100)and(VV>0.01)) then Sliv = 100
if ((Zmos=100)and(VV>0.01)) then ZGK = 0
```

```
if ((Zmos=100)and(VV>0.01)) then PodZH = 0if ((Zmos=100)and(VV>0.01)) then Zmos = 0
if ((Sliv=100)and(VV>0.01)) then Zvozd = 100if ((Zvozd=100)and(VV>0.01)) then PodG = 100if ((Zvozd=100)and(VV>0.01)) then CSB = 2;
end; 
//подача воды
if CSB = 2 then
begin 
if ((Zvozd=100)and(VV<0.001)) then Zvod = 100;
if ((Zvozd=100)and(VV<0.001)) then ZGK = 100if ((Zvozd=100)and(VV<0.001)) then PodZH =100
if ((Zvozd=100)and(VV<0.001)) then ZVod =100
if ((Zvozd=100)and(VV<0.001)) then Zvozd = 0;
if ((Zvozd=0)and(VV<0.001)) then PodG = 0;
if ((Zvozd=0)and(VV<0.001)) then Sliv = 0;
if ((Zvozd=0)and(VV<0.001)) then CSB = 3end; 
//подача пара
if CSB = 3 then
begin 
if ((Zvod=100)and(VV>0.01)) then Sliv = 100;
if ((Zvod=100)and(VV>0.01)) then PodZH = 0;
if ((Zvod=100)and(VV>0.01)) then Zvod = 0;
if ((Zvod = 0)and(VV>0.01)) then ZPar = 100;
if ((ZPar=100)and(VV>0.01)) then PodG = 100;
if ((ZPar=100)and(VV>0.01)) then CSB = 4
end; 
\frac{1}{\rho}розлив
if CSB = 4 then
begin 
if ((ZPar=100)and(VV<0.001)) then ZGK = 100;
if ((ZPar=100)and(VV<0.001)) then ZPar = 0;
if ((ZPar=0)and(VV<0.001)) then PodG = 0;
if ((ZPar=0)and(VV<0.001)) then Sliv = 0;
if ((ZPar=0)and(VV<0.001)) then ZRozl = 100;
if ZRozl = 100 then PodZH = 100;
if ((ZRozl=100)and(VV>0.0496)) then CSB = 5;
end; 
//Закрытие задвижек
if CSB = 5 then
begin 
Zmos = 0; PodZH = 0; ZGK = 0; Sliv = 0;
      ZPar = 0; ZVozd = 0; ZVod = 0; ZRozl = 0;
```

```
PodG = 0; VklDvig = 1; CSB=0;
end; 
// Режим работы С
//подача продукта
if C*SSS = 1 then
begin 
ZGK = 100; PodZH = 100; ZRoz1 = 100; CSC = 1;
end; 
if CSC = 1 then
begin 
if VV>0.0496 then CSC = 2;
end; 
//Закрытие задвижек
if CSC = 2 then
begin 
Zmos = 0; PodZH = 0; ZGK = 0; Sliv = 0;
     ZPar = 0; ZVozd = 0; ZVod = 0; ZRozl = 0;
     PodG = 0; VklDvig = 1;
end; 
//Аварийный режим
if CC>0 and qqq>0 then 
begin 
// Регулирование давления в жидкостном узле
if ((PZHID > 400000) and (AVKLZH < 100)) then AVKLZH = AVKLZH+0.1;
if ((PZHID < 380000) and (AVKLZH > 0)) then AVKLZH = AVKLZH-0.1;
// Регулирование давления в газовом узле
if ((PGAZ > 400000) and (AVKLG < 100)) then AVKLG = AVKLG+0.1;
if ((PGAZ < 380000) and (AVKLG > 0)) then AVKLG = AVKLG-0.1;
end; 
if (PZHID > 400000) and (AVKLZH > 99) then TZHID = 1;
if PZHID < 380000 then TZHID = 0;
if (PGAZ > 400000) and (AVKLG > 99) then TGAZ = 1;
if PGAZ < 380000 then TGAZ = 0;
if AOZH = 1 then
begin 
     Zmos = 0; PodZH = 0; ZGK = 0; Sliv = 0;
     ZPar = 0; ZVozd = 0; ZVod = 0; ZRozl = 0;
     PodG = 0; CSA = 0; CSB = 0; CSC = 0; VklDvig = 0; AVKLZH = 1;
      end;
```

```
76
```
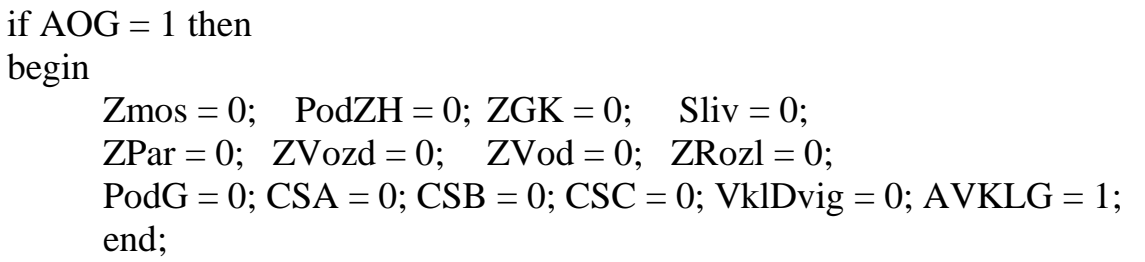

## ПРИЛОЖЕНИЕ Б

Исходный код окна анимации

initialization Button.Value  $= 0$ ; Button1.Value  $= 0$ ; Button2.Value  $= 0$ ; end;

 $V = VV*1000;$  $t = time$ ;  $CC = RadioGroup$ . Value; //выбор типа сигнала  $qqq = Button.Value;$  // кнопка включения и выключения  $ZAG = Butter1.Value;$ ZAZH = Button2.Value; TextLabel12.Text =  $"P = " + PGAZ;$ TextLabel13.Text =  $"P = " + PZHID;$ TextLabel11.Text= " $V = " + V;$ 

ID1.color = 16777215 if  $ZPar > 0$  then ID1.color = 65280;

 $ID2.color = 16777215$ if  $ZVod > 0$  then ID2.color = 65280;

 $ID3$ .color = 16777215 if  $ZMos > 0$  then ID3.color = 65280;

 $ID4.color = 16777215$ if  $ZRozl > 0$  then ID4.color = 65280;

 $ID5<sub>color</sub> = 16777215$ if  $ZVozd > 0$  then ID5.color = 65280;

ID6.color = 16777215 if KDvig  $< 0$  then ID6.color = 65280;

ID7.color = 16777215 if  $PGAZ > 500000$  then ID7.color = 255;

 $ID8.color = 16777215$ if  $PZHID > 500000$  then  $ID8.color = 255$ ;

Федеральное государственное автономное «СИБИРСКИЙ ФЕДЕРАЛЬНЫЙ УНИВЕРСИТЕТ» Институт космических и информационных технологий Кафедра систем автоматики, автоматизированного управления и проектирования

> УТВЕРЖДАЮ Заведующий кафедрой  $\frac{1}{2}$  / — С.В. Ченцов  $\sqrt{\frac{r}{s}}$   $\sqrt{6}$  2021 г.

## БАКАЛАВРСКАЯРАБОТА

15.03.04 Автоматизация технологических процессов <sup>и</sup> производств

## АВТОМАТИЗАЦИЯ КОНВЕЙЕРНОЙ ЛИНИИ РОЗЛИВА жидкой ПРОДУКЦИИ

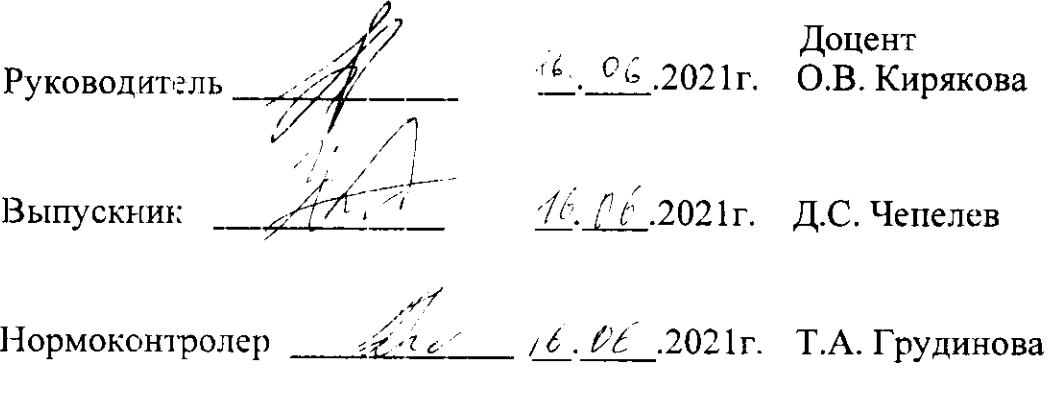

Красноярск 2021